**BEDIENUNGSHANDBUCH**

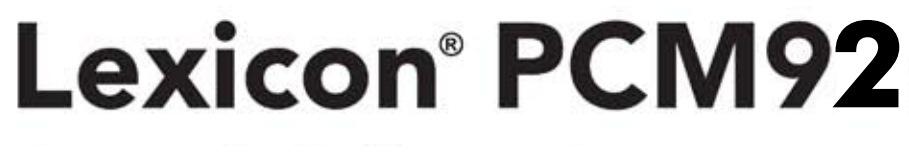

# Reverb/Effektprozessor

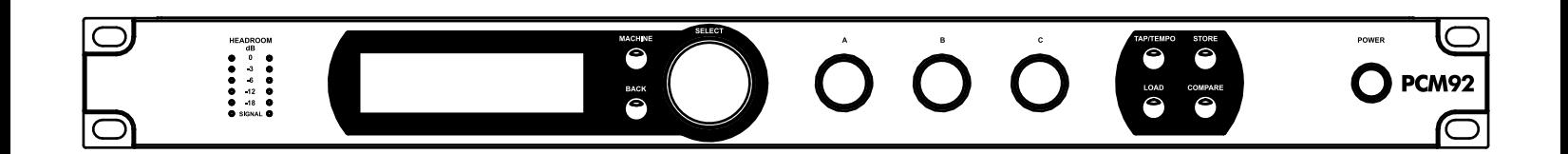

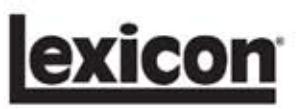

## **WICHTIGE SICHERHEITSVORKEHRUNGEN**

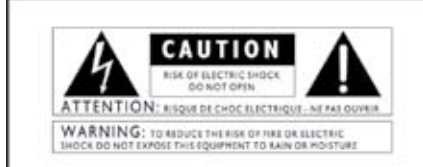

Die obigen international anerkannten Symbole warnen vor möglichen Gefahren durch Elektrogeräte. Der Blitz mit Pfeilspitze im gleichseitigen Dreieck weist auf gefährliche Spannung im Geräte-innern hin. Das Ausrufezeichen im gleichseitigen Dreieck fordert den Anwender auf, im Bedienungshandbuch nachzuschlagen.

Diese Symbole weisen darauf hin, dass sich im Geräteinnern keine Bauteile befinden, die vom Anwender gewartet werden können. Öffnen Sie das Gerät nicht. Versuchen Sie nicht, das Gerät selbst zu warten. Überlassen Sie alle Wartungsarbeiten qualifiziertem Fachpersonal. Sollten Sie das Chassis aus irgendeinem Grund öffnen, erlischt die Herstellergarantie. Setzen Sie das Gerät<br>niemals Feuchtigkeit aus. Wenn Flüssigkeit über dem Gerät verschüttet wurde, schalten Sie es sofort aus und lassen Sie es von Ihrem Fachhändler warten. Ziehen Sie bei Gewittern den Netzstecker des Geräts aus der Steckdose.

#### SICHERHEITSHINWEISE

HINWEIS, FALLS IHR GERÄT MIT EINEM NETZKABEL AUSGERÜSTET IST.

VORSICHT: DIESES GERÄT MUSS AN EINE NETZSTECKDOSE MIT SCHUTZ-ERDE ANGESCHLOSSEN WERDEN.

Die Adern des Netzkabels sind wie folgt farblich gekennzeichnet:

GRÜN und GELB - Erdung BLAU - Neutral BRAUN - Phase

Falls die Adern dieses Gerätenetzkabels farblich anders markiert sind als die Pole des Netzsteckers, gehen Sie wie folgt vor:

• Die grün/gelbe Ader muss an den Pol des Steckers angeschlossen werden, der mit dem Buchstaben E oder dem Erdungssymbol gekennzeichnet

ist oder grün bzw. grün/gelb markiert ist. • Die blaue Ader muss an den Pol angeschlossen werden, der mit dem

Buchstaben N gekennzeichnet bzw. schwarz markiert ist.

• Die braune Ader muss an den Pol angeschlossen werden, der mit dem Buchstaben L gekennzeichnet bzw. rot markiert ist.

Dieses Gerät benötigt vielleicht ein anderes Netzkabel, einen anderen Netzstecker oder beides, je nach verfügbarer Stromquelle. Wenn der Netzstecker ausgetauscht werden muss, überlassen Sie die Wartung qualifiziertem Fachpersonal, das sich auf die Farbcode-Tabelle unten beziehen sollte. Die grün/gelbe Ader sollte direkt am Gerätechassis angeschlossen werden.

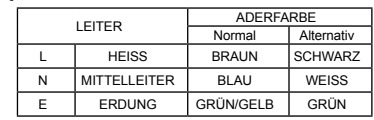

VORSICHT: Wenn der Erdungspol außer Kraft gesetzt wurde, können bestimmte Fehlerbedingungen im Gerät oder im System, an das es angeschlossen ist, dazu führen, dass zwischen Chassis und Erdung die volle Netzspannung fließt. Wenn man dann das Gehäuse und die Erdung gleichzeitig anfasst, kann dies zu schweren Verletzungen oder sogar zum Tod führen.

#### **WARNUNGEN ZU IHREM SCHUTZ LESEN SIE BITTE FOLGENDES:**

BEWAHREN SIE DIE ANLEITUNGEN AUF. BEACHTEN SIE ALLE WARNUNGEN. BEFOLGEN SIE ALLE ANWEISUNGEN.

SETZEN SIE DAS GERÄT KEINEN TROPFEN-DEN ODER SPRITZENDEN FLÜSSIGKEITEN AUS UND STELLEN SIE KEINE MIT FLÜSSIG-KEIT GEFÜLLTEN OBJEKTE, WIE VASEN, AUFS GERÄT.

VERWENDEN SIE ZUR REINIGUNG NUR TROCKENE TÜCHER.

BLOCKIEREN SIE KEINE BELÜFTUNGSÖFF-NUNGEN. GEHEN SIE BEI DER INSTALLA-TION NACH DEN ANWEISUNGEN DES HERSTELLERS VOR.

INSTALLIEREN SIE DAS GERÄT NICHT IN DER NÄHE VON WÄRMEQUELLEN WIE HEIZKÖRPERN, WÄRMEKLAPPEN, ÖFEN ODER ANDEREN WÄRMEERZEUGENDEN GERÄTEN (INKLUSIVE VERSTÄRKER).

BENUTZEN SIE NUR VOM HERSTELLER EMP-FOHLENE BEFESTIGUNGEN/ZUBEHÖRTEILE.

ZIEHEN SIE BEI GEWITTERN ODER LÄNGER-EM NICHTGEBRAUCH DEN NETZSTECKER DES GERÄTS AUS DER STECKDOSE.

Setzen Sie die Sicherheitsfunktion des polarisierten oder geerdeten Steckers nicht außer Kraft. Ein polarisierter Stecker hat zwei flache, unterschiedlich breite Pole. Ein geerdeter Stecker hat zwei flache Pole und einen dritten Erdungsstift. Der breitere Pol oder der dritte Stift dient Ihrer Sicherheit. Wenn der vorhandene Stecker nicht in Ihre Steckdose passt, lassen Sie die veraltete Steckdose von einem Elektriker ersetzen.

Verlegen Sie das Stromkabel so, dass niemand darüber laufen und es nicht geknickt werden kann. Achten Sie besonders auf Netzstecker, Mehrfachsteckdosen und den Kabelanschluss am Gerät.

Benutzen Sie das Gerät nur mit dem vom Hersteller empfohlenen oder mit dem Gerät verkauften Wagen, Ständer, Stativ, Bügel oder Tisch.<br>Gehen Sie beim Bewegen einer Wagen/Geräte-<br>Kombination vorsichtig vor, um Verletzungen durch Umkippen zu vermeiden.

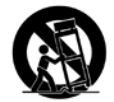

Wenn das Gerät beschädigt wurde, überlassen Sie die Wartung qualifiziertem Fachpersonal. Diese ist notwendig, wenn Stromkabel oder Netzstecker beschädigt wurden, Gegenstände oder Flüssigkeit in das Gerät gelangt sind, das Gerät Regen oder Feuchtigkeit ausgesetzt war, es nicht mehr normal funktioniert oder fallen gelassen wurde.

POWER ON/OFF-SCHALTER: Der eventuell vorhandene Netzschalter dieses Geräts unter-bricht NICHT die Verbindung zum Stromnetz.

NETZUNTERBRECHUNG: Der Netzstecker muss immer gut erreichbar sein. Sollte der Netzstecker bei einer Rack- oder Festinstallation nicht erreichbar sein, muss ein Allpol-Netzschal-ter mit einer Kontakttrennung von mindestens 3 mm pro Pol in die Elektroinstallation des Racks oder Gebäudes eingebaut werden.

FÜR GERÄTE MIT EXTERN ZUGÄNGLICHEM SICHERUNGSFACH: Verwenden Sie als Ersatz nur Sicherungen gleichen Typs und Nennwerts. VERSCHIEDENE EINGANGSSPANNUNGEN: Dieses Gerät benötigt vielleicht ein anderes Netzkabel, einen anderen Netzstecker oder

beides, je nach verfügbarer Stromquelle. Schlie-ßen Sie das Gerät nur an die Stromquelle an, die auf der Rückseite des Geräts vermerkt ist. Um das Risiko von Bränden und Stromschlägen zu verringern, überlassen Sie die Wartung qualifiziertem Fachpersonal.

Beim Anschluss des Geräts an einen 240V Stromkreis, muss ein geeignetes CSA/UL- zertifiziertes Netzkabel verwendet werden.

## **WICHTIGE SICHERHEITSVORKEHRUNGEN**

# KONFORMITÄTSERKLÄRUNG

Hersteller: Lexicon®

Adresse: 8760 S. Sandy Parkway Sandy, Utah 84070, USA

erklärt, dass das Produkt:

Name: Lexicon PCM 92 Hinweis: Der Produktname wird möglicherweise durch die Buchstaben EU erweitert.

Optionen: keine

den folgenden Produktspezifikationen entspricht:

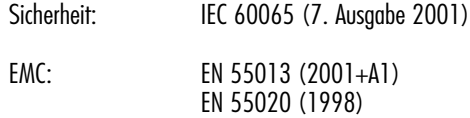

Zusatzinformationen:

Das Produkt entspricht hiermit den Erfordernissen der Niederspannungsstrom-Richtlinien 2006/95/EC und der EMC Richtlinie 2004/108/EC.

> Vice President of Engineering 8760 S. Sandy Parkway Sandy, Utah 84070, USA Datum: November 4, 2009

Kontakt in Europa: Ihr örtliches Lexicon Verkaufs- und Kundendienstbüro oder

 Harman Music Group 8760 South Sandy Parkway Sandy, Utah 84070, USA Fon: (801) 566-8800 Fax: (801) 566-7005

#### ELEKTROMAGNETISCHE KOMPATIBILITÄT

Dieses Gerät entspricht den Spezifikationen der **Konformitätserklärung**. Der Betrieb unterliegt folgenden zwei Bedingungen:

- Dieses Gerät darf keine schädlichen Interferenzen erzeugen und
- dieses Gerät muss empfangene Interferenzen verkraften können, einschließlich Störungen, die den Betrieb auf unerwünschte Weise beeinflussen könnten.

Vermeiden Sie den Betrieb des Geräts in der Nähe von starken elektromagnetischen Feldern.

• Benutzen Sie nur abgeschirmte Verbindungskabel.

#### **VORSICHT: BRITISCHE NETZSTECKER**

Verschweißte Netzstecker, die vom Netzkabel abgeschnitten wurden, sind nicht mehr sicher. Entsorgen Sie den Stecker bei einer geeigneten Einrichtung. SIE DÜRFEN EINEN BESCHÄDIGTEN ODER ABGESCHNITTENEN NETZSTECKER NIE IN EINE 13 AMPÈRE NETZSTECKDOSE STECKEN. Benutzen Sie den Netzstecker nur bei geschlossener Sicherungsabdeckung. Ersatz-Sicherungsdeckel erhalten Sie bei Ihrem örtlichen Einzelhändler. Verwenden Sie als Ersatzsicherung UNBEDINGT den Typ 13 Ampère, ASTA zugelassen für BS1362.

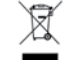

Entsorgen Sie dieses Produkt nicht im normalen Hausmüll. Für gebrauchte elektronische Produkte gib Entsorgen Sie dieses Produkt nicht im normalen Hausmüll. Für gebrauchte elektronische Produkte gibt<br>es ein separates Sammelsystem, das den gesetzlichen Vorschriften zur sachgemäßen Behandlung, Verwertung und Rückgewinnung entspricht.

Privathaushalte in den 25 Mitgliedstaaten der EU, in der Schweiz und Norwegen können gebrauchte elektronische Produkte kostenlos an speziellen Sammelstellen oder beim Einzelhändler abgeben (bei Kauf eines ähnlichen Neugeräts).

In allen anderen Ländern erkundigen Sie sich bitte bei den örtlichen Behörden nach der korrekten Entsorgung. Auf diese Weise wird das entsorgte Produkt sachgemäß behandelt, verwertet und recycelt und es werden potentiell negative Auswirkungen auf die Umwelt und die menschlische Gesundheit verhindert.

## **Garantie**

Diese Garantie wird nur dem Erstkäufer in den USA gewährt. Außerhalb der USA wenden Sie sich bitte an Ihren örtlichen Lexicon® Vertrieb.

- 1. Um dieser Garantie Gültigkeit zu verleihen, muss die dem Produkt beiliegende Garantiekarte innerhalb von 30 Tagen nach Kauf abgeschickt werden. Der Kaufnachweis muss vom Käufer erbracht werden.
- 2. Wenn das Produkt in den USA gekauft und nur dort eingesetzt wurde, garantiert Lexicon Professional, dass das Produkt bei normaler Verwendung und Wartung frei von Material- und Verarbeitungsfehlern ist.
- 3. Lexicon Professional verpflichtet sich mit dieser Garantie zur Reparatur oder – nach ihrer Einschätzung – zum Austausch fehlerhafter Materialien, die Anzeichen eines Defekts erkennen lassen, vorausgesetzt das Produkt wird mit einer RÜCKSENDEERLAUBNIS des Werks an Lexicon Professional zurückgeschickt. Hierbei werden alle Kosten für Bauteile und Arbeitsaufwand innerhalb eines (1) Jahres übernommen. Eine Rücksendeerlaubnis-Nummer muss telefonisch bei Lexicon Professional erfragt werden. Die Firma ist nicht verantwortlich für Folgeschäden, wenn das Produkt in einer Schaltung oder Baugruppe eingesetzt wurde.
- 4. Lexicon Professional behält sich das Recht vor, dieses Produkt technisch zu verändern, zu ergänzen oder zu verbessern, ohne sich hierbei zu verpflichten, die gleichen Ergänzungen oder Verbesserungen an zuvor hergestellten Produkten vorzunehmen.
- 5. Die obige Garantie tritt an die Stelle aller anderer ausdrücklicher oder stillschweigender Garantien. Lexicon Professional übernimmt in Verbindung mit dem Verkauf dieses Produkts weder selbst Verpflichtungen und Verbindlichkeiten, noch autorisiert sie Personen an ihrer Stelle zu einer derartigen Übernahme. In keinem Fall sind Lexicon Professional oder ihre Händler haftbar für besondere oder Folgeschäden oder für Verzögerungen bei der Umsetzung dieser Garantie, die von Umständen außerhalb ihrer Kontrolle verursacht werden.

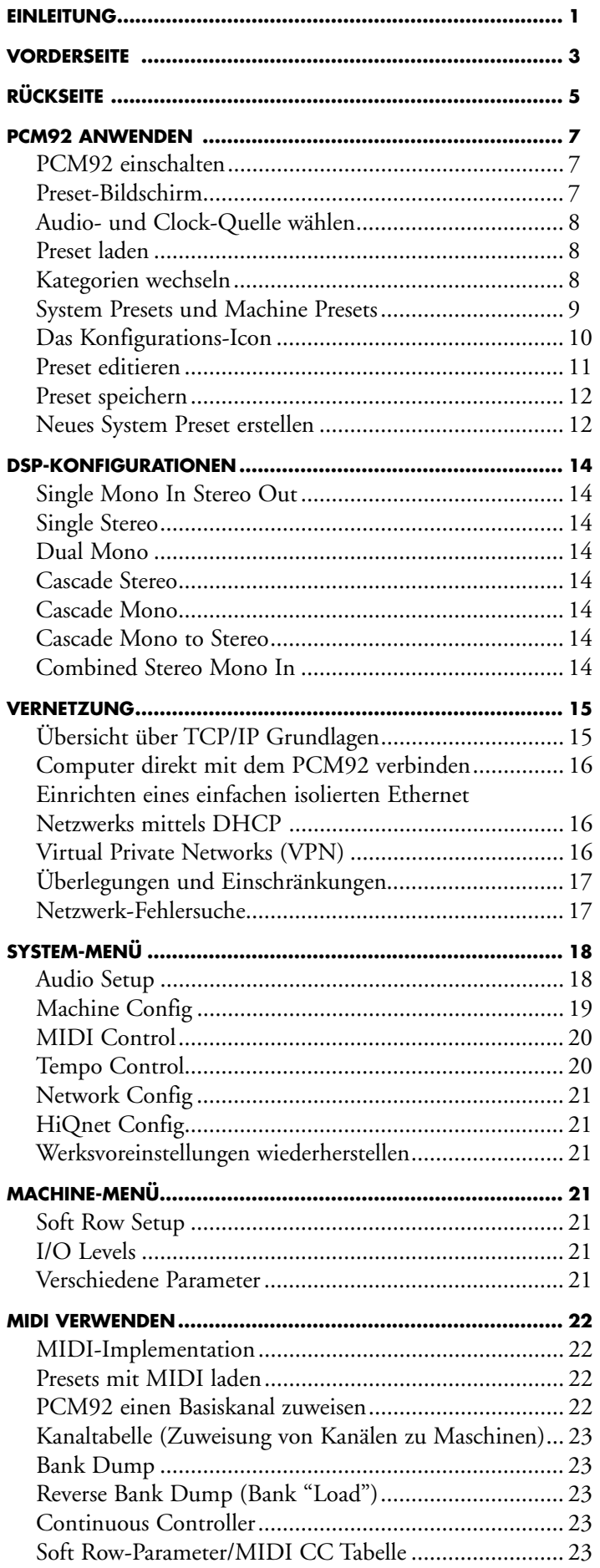

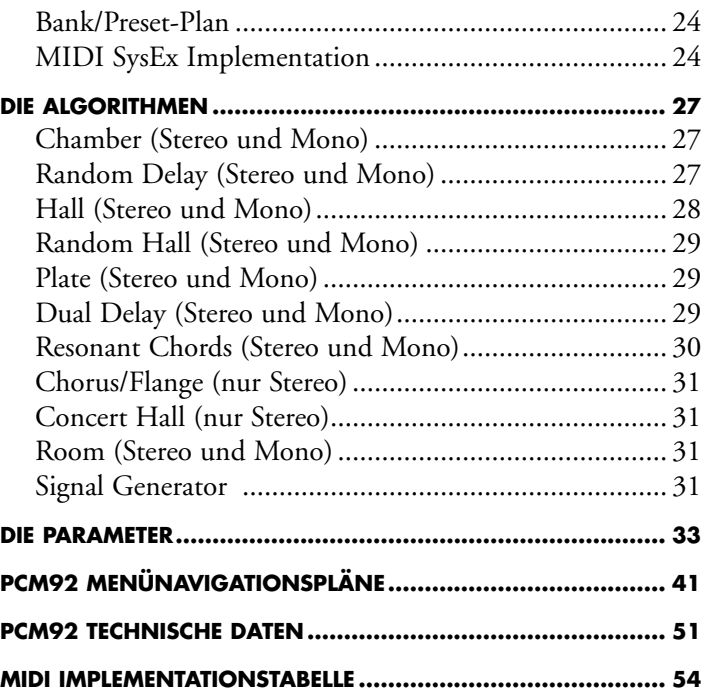

## **EINLEITUNG**

Herzlichen Glückwunsch und vielen Dank für den Kauf des PCM92 Reverb/Multieffekt-Prozessors! Als Weiterentwicklung der legendären PCM81/PCM91 und des technisch bahnbrechenden PCM96 präsentiert Ihnen Lexicon jetzt den mit Spannung erwarteten PCM92 Stereo Reverb/ Effektprozessor.

Mit seiner kunstvollen Mischung aus Tradition und Innovation bietet dieser leistungsstarke Prozessor 28 neue und altbewährte Lexicon Reverbs, Delays und Modulationseffekte. Der PCM92 wird Ihre Audioanwendungen mit höchster Klangqualität und modernsten Funktionen veredeln und in Ihrem PA-Rack und Ihrer Recording Suite eine zentrale Rolle spielen.

Dank seiner berühmten Vorgänger beeindruckt der PCM92 auch mit einer der besten Sammlungen an Werkspresets. Derzeit mehr als 700 bei ständiger Aufstockung – inklusive sofort wiedererkennbarer Klassiker aus unserer immensen Klangbibliothek.

Durch die Integration von Multimode-Filtern in den Signalweg eröffnet der PCM92 unseren traditionellen Reverbs neue Möglichkeiten. Der Halleffekt lässt sich noch genauer gestalten, ohne seinen prägnanten Lexicon-Charakter zu verlieren. Alle Reverbs verfügen zudem über einen "Infinite" Schalter, der den Hall endlos weiterklingen lässt – eine praktische Funktion zum Erstellen ungewöhnlicher Backgrounds und Soundeffekte.

Lexicons neuer Room-Algorithmus bietet eine flexiblere Alternative zu Convolution Reverbs. Reflexionsmuster lassen sich mühelos wählen, skalieren und mit EQ bearbeiten, während Audiosignale das System durchlaufen. Diese Pattern sind sofort umkehrbar oder mit einem herkömmlichen Reverb kombinierbar, um das Decay zu verlängern oder den Raum "lebendiger" zu gestalten.

Mit zwei analogen XLR-Kanälen und zwei digitalen XLR AES/EBU Ein/ Ausgängen sowie MIDI- und Ethernet-Anschlüssen integriert sich der PCM92 nahtlos in die verschiedensten Recording- und Live Sound-Umgebungen. Und bei jeder Anwendung besticht der PCM92 mit der Flexibilität und Klangqualität, die Lexicon auszeichnet.

#### **LIEFERUMFANG**

- PCM92
- dieses Bedienungshandbuch
- Netzkabel
- Lexicon Garantiekarte
- Ethernet-Kabel

## **VORDERSEITE**

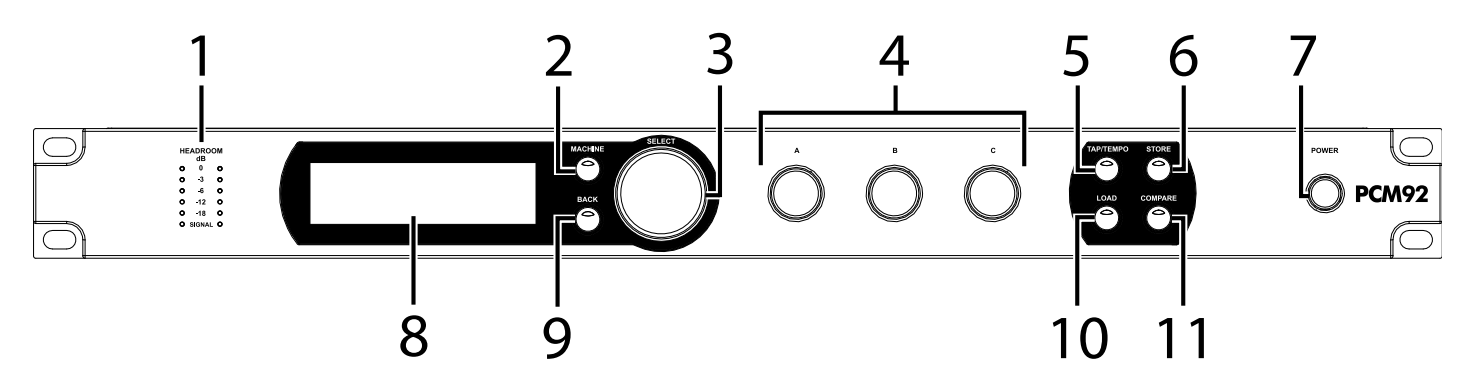

#### **1. Gain LEDs**

Jedes Paar von Gain LEDs zeigt die Eingangssignalstärke an den jeweiligen PCM92 Eingängen an. Wenn Audio Source auf Analog gesetzt ist (im Audio Setup-Menü), werden Analogpegel angezeigt. Wenn Audio Source auf Digital gesetzt ist, werden Digitalpegel angezeigt. Anzeigebereich: -18dB, -12dB, -6dB, -3dB und 0dB.

## **2. MACHINE-Taste**

Der PCM92 lässt sich als einzelnes System oder als "Maschinen 1 - 4" konfigurieren, die jeweils ein eigenes Preset nutzen können. Die Machine-Taste geht die System- und Maschinenkonfigurationen des gewählten Presets zyklisch durch.

#### **3. SELECT-Drehregler**

Drehen Sie den Select-Regler, um durch die Preset- und Menüoptionen zu scrollen. Drücken Sie den Select-Regler, um das aktuelle Preset oder die aktuelle Menüoption zu wählen. Nach der Wahl einer Menüoption können Sie durch Drehen des Select-Reglers den Wert der Menüoption einstellen. (Drücken Sie die Back-Taste, um die Änderung zu akzeptieren.)

## **4. Drehregler A, B und C**

Damit stellen Sie die im Display angezeigten Parameter ein. Regler A stellt die Parameter in der oberen Reihe ein, Regler B die Parameter in der zweiten Reihe und Regler C die Parameter in der dritten Reihe. Drücken Sie Regler A, um in der Soft Row auf zusätzliche Parameterseiten zuzugreifen. Drücken Sie Regler C, um Algorithmus, Bank-Nummer, Programm-Nummer und MIDI-Kanal des aktuellen Presets anzuzeigen. Beim Drücken dieser Regler sind noch weitere kontextsensitive Funktionen verfügbar.

## **5. TAP/TEMPO-Taste**

Drücken Sie diese Taste zweimal oder häufiger, um das Tempo von Delays und modulierten Effekten einzustellen. Preset-Effekte, die auf Tempo reagieren, erkennen Sie am (T) in ihrem Namen.

#### **6. STORE-Taste**

Drücken Sie diese Taste, um ein Preset zu speichern. Nach dem Tastendruck erscheint auf dem Display ein Menü, in das Sie einen neuen Namen für das Preset eingeben können.

#### **7. Power-Taste**

Damit schalten Sie den PCM92 ein oder aus.

#### **8. Display**

Dieses OLED (Organic LED) Display mit hoher Auflösung, hohem Kontrast und breitem Einblickwinkel zeigt Menü- und Box-Konfigurationen sowie Statusinformationen an.

### **9. BACK**

Drücken Sie diese Taste, um im Menübaum eine Ebene höher zu gelangen. Hinweis: Wenn ein System-Preset geladen ist, bringt Sie diese Taste ins Category Selection-Menü des System-Modus. Wenn ein Maschinen-Preset geladen ist, bringt Sie diese Taste ins Category Selection-Menü des Machine-Modus.

#### **10. LOAD**

Drücken Sie diese Taste, um das gewählte Preset zu laden. Sie können zum Laden eines Presets auch den Select-Regler drücken.

#### **11. COMPARE**

Damit vergleichen Sie ein editiertes Preset mit seiner unbearbeiteten Version. Beim Laden eines Presets leuchtet die LED dieser Taste zunächst nicht. Sobald Sie das Preset irgendwie editieren, leuchtet die LED. Wenn Sie die Taste drücken, wird der editierte Zustand vorübergehend gespeichert und das Preset wird aus dem Dateisystem nachgeladen. Während dieser Zeit blinkt die Tasten-LED schnell und Editieren ist unmöglich. Wenn Sie die Compare-Taste ein zweites Mal drücken, wird der editierte Zustand wiederhergestellt, die LED leuchtet und Editieren ist wieder erlaubt.

# **RÜCKSEITE**

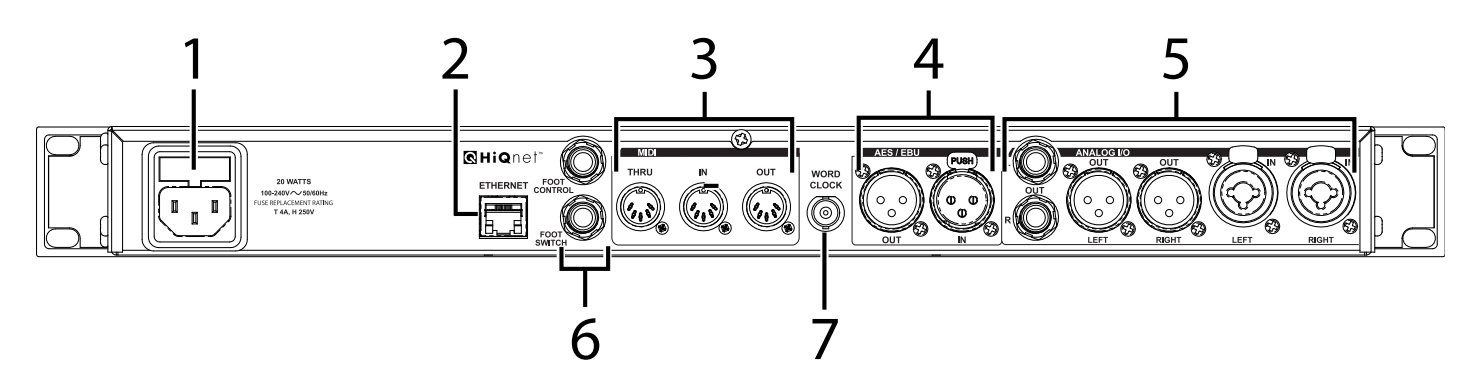

## **1. NETZANSCHLUSS**

Standard 3-Pol IEC-Netzanschluss. Automatische Umschaltung auf die korrekte Netzspannung im Bereich 100-240V, 50-60Hz.

## **2. Ethernet-EINGANG**

Über diesen RJ-45 Anschluss kann man mehrere PCM92 Geräte vernetzen und via Ethernet steuern.

## **3. MIDI IN**

Empfängt MIDI-Informationen von anderen MIDI-Geräten, wie Master Keyboard Controller, MIDI Foot Controller, Sequencer und Synthesizer.

## **MIDI THRU**

Leitet alle empfangenen MIDI-Daten unverändert weiter.

## **MIDI OUT**

Überträgt MIDI-Daten zu anderen Geräten.

## **4. AES/EBU In/Out**

Diese Digitalanschlüsse im AES/EBU-Format entsprechen professionellen AES Standards.

## **5. Analog In/Out**

Ausgangsimpedanz 30Ω, elektronisch symmetrisch, Pegel bis +20 dBu max. Vollaussteuerung.

## **6. FOOT CONTROLLER/FOOT SWITCH-BUCHSEN**

Die Funktionalität wird in einer kommenden Version implementiert.

## **7. WORD CLOCK-EINGANG**

Über diesen Anschluss kann man den PCM92 an eine Master System Clock koppeln. Er ist nicht terminiert. Die besten Ergebnisse beim Einrichten eines BNC Word Clock-Netzwerks erzielen Sie mit "T" Anschlüssen, wobei sich am Ende des Netzwerks eine 75 Ohm BNC Terminierung befinden muss.

## **PCM92 ANWENDEN**

## **PCM92 einschalten**

- 1. Schließen Sie das Netzkabel an.
- 2. Drücken Sie die Power-Taste.
- 3. Auf dem Display wird das Lexicon® Logo angezeigt, bis der Systemstart abgeschlossen ist. Anschließend wird auf dem Preset-Bildschirm das momentan geladene Preset angezeigt.

## **Preset-Bildschirm**

Dies ist der Ausgangspunkt für viele Anleitungen dieses Handbuchs. Sie sollten daher wissen, wie Sie hierher zurückkehren können. In den meisten Fällen gelangen Sie durch einmaliges oder mehrmaliges Drücken der Back-Taste zurück zum Preset-Bildschirm. Wenn Sie bei angezeigtem Preset-Bildschirm die Back-Taste drücken, wechseln Sie zum Bildschirm für die Machinen- oder System-Kategoriewahl. In diesem Fall drehen Sie einfach den Select-Regler, um eine Kategorie zu wählen (die aktuelle Kategorie ist mit einem Sternchen markiert), und drücken den Select-Regler, um diese zu laden. Danach wird der Preset-Bildschirm aufgerufen.

Der Preset-Bildschirm zeigt das aktuelle Preset und die Konfiguration an. Er besitzt zwei "Ansichten": Die *System-Ansicht* (für System Presets) und die *Maschinen-Ansicht* (für Machine Presets). Weitere Informationen zu System und Machine Presets finden Sie auf Seite 9.

#### **System-Ansicht**

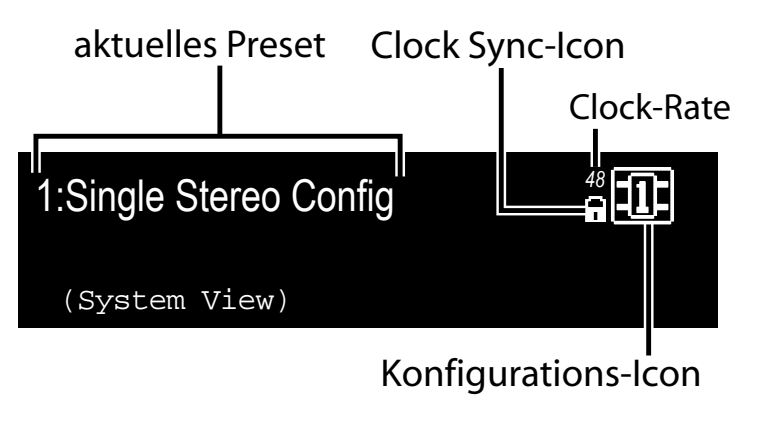

#### **Maschinen-Ansicht**

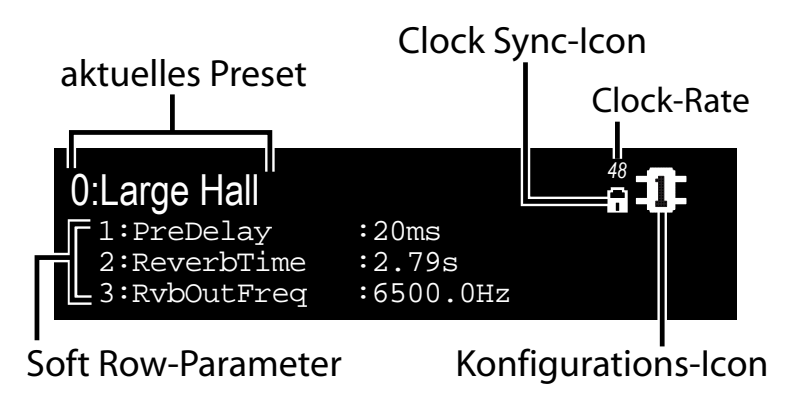

#### **Audio- und Clock-Quelle wählen**

1. Drücken Sie die Machine-Taste, bis die Wörter "System View" auf dem Display erscheinen.

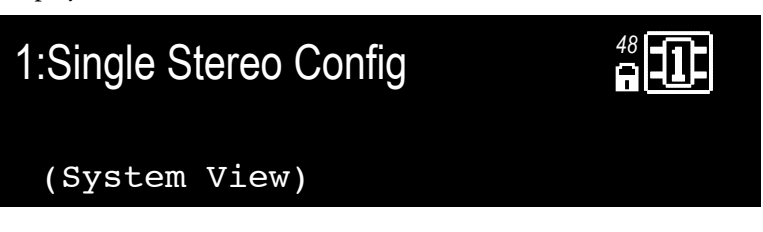

2. Drücken Sie den Select-Regler. Es erscheint das System-Menü.

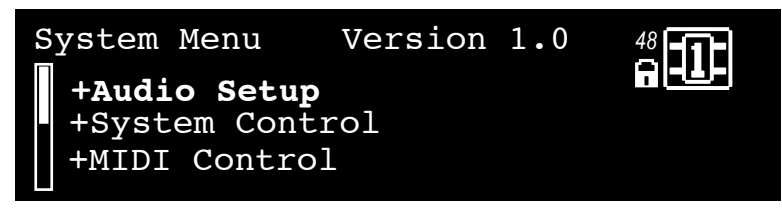

3. Drücken Sie den Select-Regler, während Audio Setup markiert ist. Es erscheint das Audio Setup-Menü.

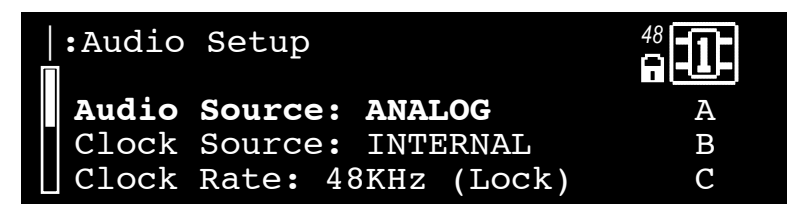

- 4. Drehen Sie Regler A, um die Audio-Quelle (Analog oder AES) zu wählen.
- 5. Drehen Sie Regler B, um die Wordclock-Quelle (Internal, AES oder BNC) zu wählen.
- 6. Drücken Sie zweimal die Back-Taste, um Ihre Änderungen zu speichern und zum Preset-Bildschirm zurückzukehren.

## **Preset laden**

- 1. Drehen Sie bei angezeigtem Preset-Bildschirm den Select-Regler, um durch die in der aktuellen Kategorie verfügbaren Presets zu scrollen. (Presets sind im PCM92 in Kategorien eingeteilt – weitere Informationen finden Sie unter **Kategorien wechseln** weiter unten.) Nachdem Sie den Select-Regler gedreht haben, zeigt der blinkende Preset-Name an, dass Sie sich im Preset-Wahlmodus befinden.
- 2. Um das gewählte Preset zu laden, drücken Sie den Select-Regler. Auf dem Display erscheint kurzzeitig die Meldung Loading Preset und anschließend der Preset-Name, der nicht mehr blinkt.

## **Kategorien wechseln**

Beim PCM92 sind Presets in Kategorien unterteilt. Jede Kategorie besitzt ein eigenes Set von Presets. Wenn Sie beim Betrachten eines Presets den Select-Regler drehen, sehen Sie nur die in der aktuellen Kategorie verfügbaren Presets.

System Presets und Machine Presets besitzen jeweils ein eigenes Set von Kategorien. System Preset-Kategorien basieren auf DSP-Konfigurationen (siehe Seite 14) und Machine Preset-Kategorien basieren auf Algorithmen (siehe Seite 27).

System Presets und Machine Presets besitzen auch eine User-Kategorie, in der sich anwenderseitig editierte Presets aufrufen lassen. Die Presets der User-Kategorie werden im PCM92 gespeichert.

#### **Andere Kategorie wählen**

1. Drücken Sie ausgehend vom Preset-Bildschirm die Back-Taste. Es erscheint der Category Selection-Bildschirm. Hinweis: Für System Presets und Machine Presets gibt es unterschiedliche Category Selection-Bildschirme:

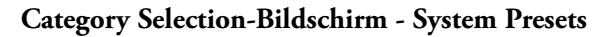

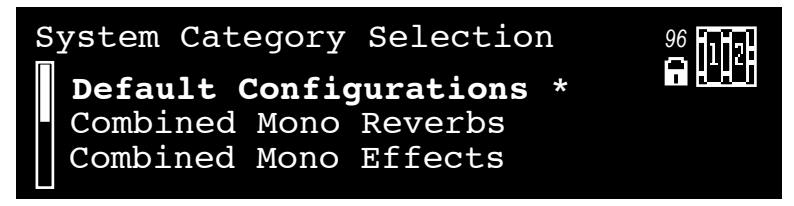

**Category Selection-Bildschirm - Machine Presets**

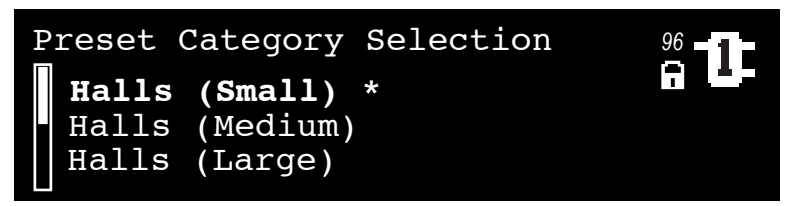

- 2. Drehen Sie den Select-Regler, um durch die verfügbaren Kategorien zu scrollen. (Neben der momentan gewählten Kategorie wird ein Sternchen angezeigt.)
- 3. Drücken Sie den Select-Regler, um die markierte Kategorie zu laden. Es erscheint ein blinkender Preset-Name (falls es nicht das momentan gewählte Preset ist).
- 4. Wählen Sie ein Preset mit dem Select-Regler und drücken Sie den Select-Regler, um es zu laden.

## **System Presets und Machine Presets**

Der PCM92 verfügt über einen einzelnen leistungsstarken Prozessor, der für bis zu vier *virtuelle Maschinen* eingesetzt werden kann. Beispiel: Man kann das linke Eingangssignal durch einen Mono-Reverb in eine virtuelle Maschine und das rechte Eingangssignal durch ein Mono-Delay in eine andere virtuelle Maschine leiten. Anschließend könnte man beide Signale durch den Chorus-Effekt einer dritten virtuellen Maschine leiten. Diese Konfiguration lässt sich dann als *System Preset* speichern. Man erstellt so ein Preset, das ein System von virtuellen Maschinen enthält.

System Presets können extrem komplex sein und werden normalerweise speziell auf die momentan in Arbeit befindliche Mischung abgestimmt. Lexicon® stellt einige dieser Presets bereit, um Ihnen eine Vorstellung von den Möglichkeiten zu vermitteln. Wer weiß? Vielleicht gefallen Sie Ihnen so wie sie sind. Sie können natürlich modifizierte Versionen der Werkspresets erstellen oder eigene Presets von Grund auf neu entwickeln. Genießen Sie es, die Möglichkeiten sind fast unbegrenzt.

Wenn ein Preset nur eine einzige virtuelle Maschine enthält, nennt man es *Machine Preset*.

Hinweis: Abhängig vom geladenen Preset-Typ, führt das Drücken der Back-Taste oder des Preset-Reglers eventuell zu unterschiedlichen Ergebnissen. Das folgende Diagramm zeigt, was geschieht, wenn Sie in der System-Ansicht und der Maschinen-Ansicht den Select-Regler, die Back-Taste und die Machine-Taste drücken.

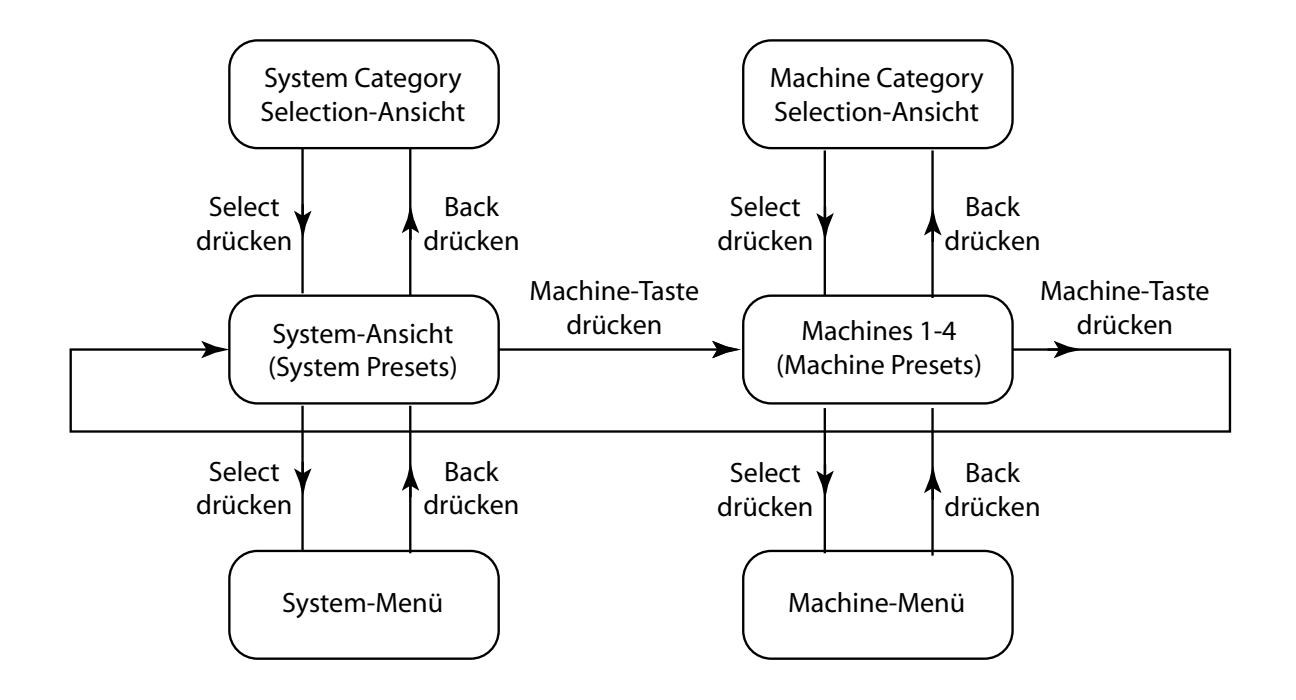

## **Das Konfigurations-Icon**

Das *Konfigurations-Icon* erscheint in der oberen rechten Display-Ecke. Es zeigt an, ob ein System Preset oder ein Machine Preset geladen ist.

Wenn ein System Preset geladen wurde, ist das Konfigurations-Icon umrandet und unter dem Preset-Namen wird die Meldung **System View** angezeigt.

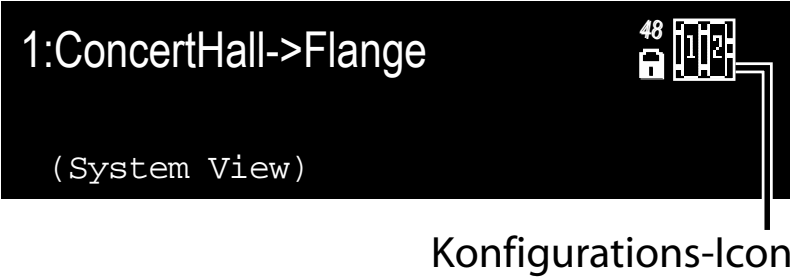

(System Preset)

Wenn man ein Machine Preset lädt, wird die gewählte Maschine im Konfigurations-Icon markiert und drei Parameter des geladenen Presets erscheinen im unteren Teil des Displays.

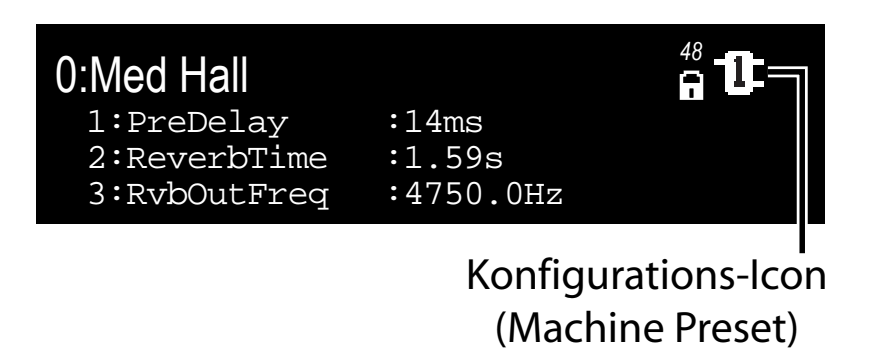

Drücken Sie wiederholt die Machine-Taste, um die virtuellen Maschinen in einem System Preset zyklisch durchzugehen und schließlich zum System Preset zurückzukehren.

## **Preset editieren**

Um ein System Preset zu editieren, muss man die darin enthaltenen virtuellen Maschinen editieren. Drücken Sie die Machine-Taste, um die virtuellen Maschinen in einem System Preset zyklisch durchzugehen.

Jede virtuelle Maschine enthält ein Set von editier- und einstellbaren Parametern. Wenn man eine virtuelle Maschine wählt, erscheinen drei ihrer Parameter im unteren Teil des Displays. Stellen Sie den ersten Parameter mit Regler A, den zweiten Parameter mit Regler B und den dritten Parameter mit Regler C ein. Um das nächste Set einstellbarer Parameter aufzurufen, **drücken** Sie Regler A.

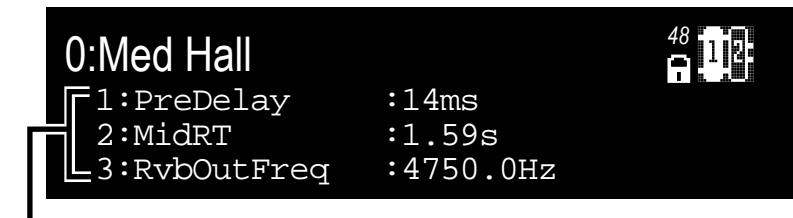

## Soft Row-Parameter

Jede virtuelle Maschine besitzt 8 Parameter, die sich auf diese Weise einstellen lassen. Alle Presets besitzen mehr als 8 Parameter, aber nur 8 lassen sich auf diese Weise mit den Reglern A, B und C editieren. Mit dem Soft Row Setup-Menü des Machine-Menüs können Sie wählen, welche Parameter in der Liste enthalten sind (weitere Informationen finden Sie auf Seite 21).

#### **Preset speichern**

Nach dem Editieren können Sie das Preset im PCM92 speichern.

1. Ausgehend vom Preset-Bildschirm drücken Sie die Store-Taste. Es erscheint der Save As-Bildschirm.

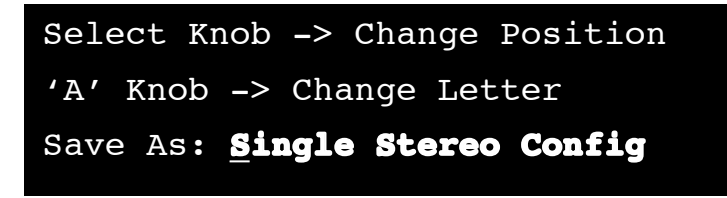

- 2. Drehen Sie den Select-Regler, um den zu ändernden Buchstaben zu wählen.
- 3. Drehen Sie Regler A, um den gewählten Buchstaben zu ändern. Drücken Sie Regler A, um zwischen Großbuchstaben, Kleinbuchstaben, Sonderzeichen und Zahlen umzuschalten.
	- Drücken Sie Regler B, um den gewählten Buchstaben zu löschen.
- 4. Wiederholen Sie die Schritte 2 und 3, bis Sie alle gewünschten Buchstaben geändert haben.
- 5. Drücken Sie den Select-Regler, um fortzufahren. Es erscheint die nummerierte Liste.

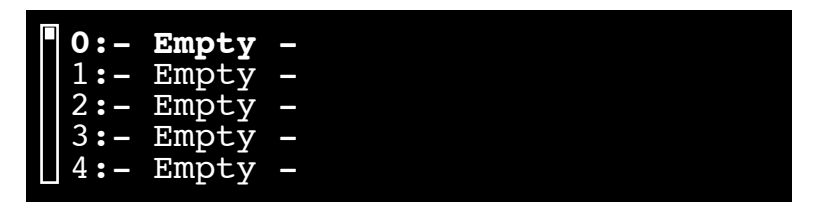

- 6. Drehen Sie den Select-Regler, um einen Slot (Speicherplatz) in der nummerierten Liste zu wählen. Der Name des Presets erscheint automatisch im gewählten Slot.
- 7. Drücken Sie den Select-Regler, um das Preset im gewählten Slot zu speichern. Nachdem die Meldung "Storing Preset" kurz angezeigt wurde, kehren Sie automatisch zum Preset-Bildschirm zurück.

#### **Neues System Preset erstellen**

Man kann also ein neues System Preset erstellen, indem man ein bestehendes System Preset editiert und in der User-Kategorie speichert. Man kann aber auch, wie im Folgenden beschrieben, ganz von vorne beginnen.

- 1. Laden Sie irgendein System Preset und drücken Sie den Select-Regler. Es erscheint das System-Menü.
- 2. Markieren Sie Machine Config mit dem Select-Regler und drücken Sie ihn. Es erscheinen die verfügbaren DSP-Konfigurationen.
- 3. Drehen Sie den Select-Regler, um eine Konfiguration zu markieren, und drücken Sie ihn, um diese zu wählen. Sie kehren automatisch zum Preset-Bildschirm zurück. Der Preset-Name gibt die soeben gewählte Konfiguration an. (Beispiel: Wenn Sie die Cascade Stereo-Konfiguration gewählt haben, lautet der Preset-Name "Cascade Stereo Config").
- 4. Drücken Sie die Machine-Taste, um ein Machine Preset innerhalb Ihres System Presets zu wählen.
- 5. Drücken Sie die Back-Taste, um das Preset Category-Menü aufzurufen.
- 6. Drehen Sie den Select-Regler, um eine Kategorie zu markieren, und drücken Sie ihn, um diese zu wählen. Es erscheint ein blinkender Machine Preset-Name.
- 7. Drehen Sie den Select-Regler, um ein Machine Preset zu wählen, und drücken Sie ihn, um es zu laden.
- 8. Drücken Sie die Machine-Taste, um das nächste Machine Preset (falls vorhanden) zu laden, und wiederholen Sie die Schritte 5 bis 7.
- 9. Wiederholen Sie Schritt 8 für jede virtuelle Maschine Ihres System Presets.
- 10. Drücken Sie die Machine-Taste, bis Ihr System Preset gewählt ist.
- 11. Drücken Sie die Store-Taste und gehen Sie nach dem auf Seite 12 beschriebenen Verfahren "Preset speichern" vor.

## **DSP-Konfigurationen**

Der PCM92 Prozessor lässt sich in bis zu vier virtuelle Maschinen unterteilen, die jeweils einen eigenen Algorithmus nutzen können. Dadurch kann man die Signale aller Eingänge durch eine Vielzahl von Algorithmus-Kombinationen leiten.

Der PCM92 kann bis zu zwei physische Eingänge und zwei physische Ausgänge gleichzeitig nutzen. Die Konfigurationen für die physischen Ein- und Ausgänge werden im Folgenden beschrieben.

## **Single Mono In Stereo Out**

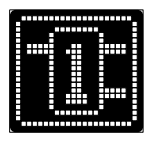

Ein Monosignal wird in ein Stereosignal aufgeteilt.

## **Single Stereo**

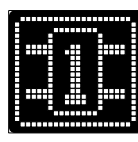

Linker und rechter Eingang werden durch eine einzelne virtuelle Maschine geleitet.

#### **Dual Mono**

 $\overline{a}$ 

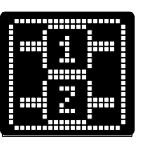

Das linke Signal durchläuft eine virtuelle Maschine und das rechte Signal durchläuft eine separate zweite virtuelle Maschine.

## **Cascade Stereo**

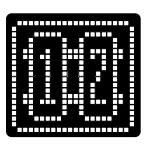

Die linken und rechten Signale werden zusammen in einer virtuellen Maschine berabeitet und die resultierenden Signale werden durch eine zweite virtuelle Maschine geleitet und erneut zusammen bearbeitet.

## **Cascade Mono**

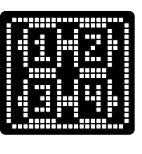

Das linke Signal wird nacheinander durch zwei virtuelle Maschinen geleitet und das rechte Signal wird nacheinander durch zwei andere virtuelle Maschinen geleitet. Die linken und rechten Signale werden separat bearbeitet.

## **Cascade Mono to Stereo**

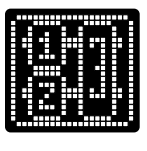

Die linken und rechten Signale werden separat in je einer virtuellen Maschinen bearbeitet und die resultierenden Signale werden zusammen in einer dritten virtuellen Maschine bearbeitet. Das Resultat wird in Stereo ausgegeben.

## **Combined Stereo Mono In**

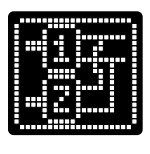

Diese Konfiguration besteht aus zwei Stereo-Maschinen. Jede verarbeitet einen der Eingangskanäle. Die beiden Stereoausgänge werden kombiniert und als einzelnes Stereopaar ausgegeben.

## **VERNETZ**

Hier erhalten Sie schrittweise Anleitungen für die korrekte Integration des PCM92 in ein Local Area Network (LAN) anhand mehrerer verschiedener Netzwerkarchitekturen. Die erste Netzstruktur besteht aus einer einfachen Verbindung über das mitgelieferte Ethernet -Kabel. Beim zweiten Verfahren werden mehrere PCM92 Geräte miteinander verbunden und konfiguriert und bilden so ein isoliertes Netzwerk unter Verwendung eines Ethernet -Switch mit statischer Konfiguration oder mit DHCP. Der Abschnitt schließt mit einigen weiteren Überlegungen zum Netzwerk und Tipps zur Fehlersuche, die Ihnen beim Anschließen Ihres PCM92 via Ethernet helfen. Wenn Ihre Anwendung komplexer als diese einfachen Beispiele strukturiert ist, sollten Sie einen geschulten Ethernet -Netzwerkadministrator mit dem Aufbau und der Inbetriebnahme Ihres Systems beauftragen.

Einen PCM92 in ein Netzwerk zu integrieren, das einen öffentlichen Zu gang bietet, setzt sorgfältige Planung voraus. Beispiele für den öffentlichen Zugang wären der direkte Zugriff auf das Gerät aus dem Internet, ein ungesichertes oder schwach gesichertes Drahtlosnetzwerk, ein Netzwerkanschluss in einem öffentlichen Bereich, der einen Netzwerkzugriff auf den PCM92 ermöglicht, oder ein ungesicherter Computer im LAN, über den jemand den PCM92 umkonfigurieren könnte. Sie sollten die Geräte unbedingt in ein geschütztes, isoliertes Netzwerk ohne öffentliche Verbindung integrieren, um ein Umkonfigurieren durch unautorisierte Nutzer zu verhindern. Weitere Informationen finden Sie im VPN -Teil dieses Abschnitts. Das Internet Protocol (IP) für den PCM92 ist werksseitig wie folgt voreingestellt:

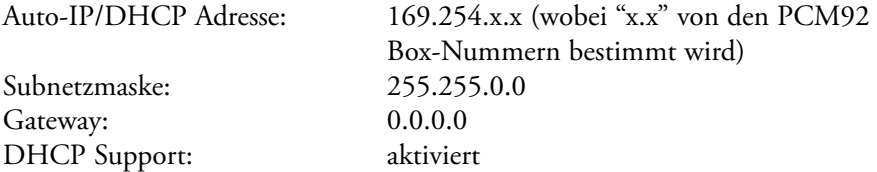

#### UBERSICHT UBER TCP/IP GR **ü IP-Adresse**

Eine Kennung für einen Computer oder ein Gerät in einem TCP/IP Netzwerk. Jedes Gerät in einem Netzwerk besitzt eine eigene IP-Adresse, an der man es erkennt. Beispiel: 126.126.17.42. Netzwerke, die mit dem TCP/IP Protokoll arbeiten, leiten Meldungen auf Basis der IP -Adresse des Ziels weiter. Eine IP-Adresse besteht aus vier Zahlen, die durch Punkte getrennt sind. Es sind jeweils Zahlen im Bereich von 0 bis 255 erlaubt. Die letzte Zahl sollte keine 0 oder 255 sein. Beispiel: 126.126.17.1 könnte eine IP -Adresse sein. 126.126.17.0 wäre keine gültige IP -Adresse. Eine TCP/ IP - oder IP -Adresse besteht aus zwei Teilen: Der NETWORK ID und der HOST ID. Die NETWORK ID kennzeichnet das Netzwerk und die HOST ID ken nzeichnet entweder das Subnetz und das Gerät oder nur das Gerät, wenn kein Subnetz vorhanden ist. Die Subnetzmaske ist ein Code, der angibt, welcher Teil der TCP/IP -Adresse die NETWORK ID und welcher Teil die HOST ID ist. Im Subnetzmasken -Code bedeutet 255: "Dieser Teil der Adresse ist die NETWORK ID". Beispiel: Angenommen, die IP ADRESSE eines Geräts ist 192.168.xx.yy und die SUBNETZMASKE ist 255.255.x.y. Dies bedeutet, dass (192.168) die NETWORK ID ist. Das restliche Set von Zahlen (xx. yy) ist die HOST ID. Bei einem eigenständigen Netzwerk, das nicht Teil eines größeren Netzwerks ist, kennzeichnet die HOST ID jedes Gerät im Netzwerk. Wenn Ihr Netzwerk Teil des größeren Netzwerks einer Einrichtung ist, stellt Ihr Netzwerk praktisch ein Subnetzwerk oder Subnetz dar.

#### **S bnet z u**

Ein kleines Netzwerk innerhalb eines größeren Netzwerks. Beispiel: Ein TCP/IP Netzwerk könnte das Subnetz des Netzwerks einer Einrichtung sein, die Computer im gesamten Gebäude umfasst. Oder ein Netzwerk könnte in Subnetze unterteilt sein. In einer großen Installation könnte es beispielsweise ein Subnetz pro Rack oder Raum geben.

#### **DHCP (Dynamic Host Configuration Protocol )**

Dieses Protokoll weist den Geräten eines Netzwerks automatisch IP -Adressen zu. Bei der dynamischen (DHCP) Adressierung kann ein Gerät bei jeder Verbindung mit dem Netzwerk eine andere IP -Adresse besitzen. DHCP greift auf einen DHCP Server zurück, der IP -Adressen zuweist und ver waltet.

#### **Auto IP**

Bei einem Ausfall von DHCP wählt der PCM92 eine Nummer und sucht nach Konflikten. Wenn keine Konflikte auftreten, akzeptiert der PCM92 diese Nummer. Wenn Konflikte auftreten, wählt der PCM92 nach dem Zufallsprinzip eine andere Nummer und versucht es erneut.

#### **Computer direkt mit dem PCM92 verbinden**

Voraussetzungen:

- OS-X 10.4 oder neuer.
- Computer besitzt einen funktionierenden Ethernet -Netzwerkadapter.
- Sie besitzen Administratorrechte, um die Netzwerkeinstellungen nöti genfalls zu ändern.
- 1. Verbinden Sie das mitgelieferte Ethernet -Kabel mit dem PCM92 und dem Computer.
- 2. Schalten Sie den PCM92 ein und lassen Sie ihn hochfahren.
- 3. Öffnen Sie das eigenständige Programm.

#### **Einric hten eines ein fac hen isolierten E t hernet Net zwerks mittels D HCP**

Voraussetzungen:

- OS-X 10.4 oder neuer.
- Computer besitzt einen funktionierenden Ethernet -Netzwerkadapter.
- Sie verfügen über einen Ethernet Switch/Router mit DHCP Fähigkeiten und Ethernet -Kabel für alle benötigten Verbindungen.
- Sie besitzen Administratorrechte, um die Netzwerkeinstellungen nöti genfalls zu ändern.
- Das Ethernet -Netzwerk besteht aus exakt einem Computer, der die PCM92 Konfigurationssoftware und einen oder mehrere PCM92 Geräte steuert.
- 1. Verbinden Sie den Computer und alle PCM92 über normale Ethernet -Kabel mit dem Switch Hub.
- 2. Schalten Sie alle PCM92 ein und lassen Sie sie hochfahren.
- 3. Bei aktiviertem DHCP sollte der Ethernet Switch/Router jedem der Geräte inklusive Computer eine IP -Adresse zuweisen.
- 4. Die PCM92 Geräte sollten im Hauptfenster erscheinen.

#### **Virtual Private Networks (VPN)**

Virtuelle private Netzwerke (VPN) stellen eine verschlüsselte Verbindung (oder einen Tunnel) zwischen Netzwerken oder zwischen einem Netzwerk und einem Nutzer über ein öffentliches Netzwerk (z. B. Internet) her.

Anstatt einer speziellen realen Verbindung (z. B. Standleitung) verwendet ein VPN virtuelle Verbindungen im öffentlichen Netz. Vorteil des VPN ist, dass Ihr Computer virtuell mit einem lokalen Netzwerk verbunden sein kann, obwohl er sich physisch an einem beliebigen Ort der Welt befindet, an dem es einen Internet -Anschluss gibt. Auch in diesem Fall kann eine sichere Verbindung hergestellt werden, die die Sicherheit des lokalen Netzes nicht gefährdet. Wenn Sie Ihre PCM92 Geräte ferngesteuert verwalten möchten, sollten Sie eine sichere VPN -Verbindung herstellen.

Heutzutage sind viele Lösungen am Markt, die einen VPN Zugang ermöglichen. Diese Produkte bieten unterschiedliche Funktionen, VPN-Verfahren, Komplexitäten der Einrichtung und Wartung sowie variierende Sicherheits stufen. Wir können hier keine VPN -Lösung empfehlen, die die Anforderun gen Ihres Netzwerks am besten erfüllt, obwohl Sie ein VPN benötigen, das UDP - und TCP -Datenverkehr weiterleiten kann (was die meisten können). Der PCM92 wurde mit mehreren Lösungen getestet und sollte mit allen VPNs funktionieren, die diese Kriterien erfüllen. Bitte suchen Sie gemein sam mit Ihrem Systemadministrator und Internet Service Provider nach einem VPN, das am besten zu Ihrem Netzwerk passt. Der 3Com OfficeCon nect Secure Router (Modell # 3CR860 -95) ist beispielsweise eine Lösung, die getestet wurde und die sowohl preisgünstig als auch einfach einzurichten ist. Er bietet bis zu zwei gleichzeitige VPN -Verbindungen.

### **Überlegungen und Einsc hränkungen**

- Ohne VPN ist kein Zugriff aus der Außenwelt auf einen PCM92 möglich, der hinter einem Network Address Translation (NAT) Router liegt. (One -to -One NAT und Portweiterleitung funktionieren nicht.)
- Firewall Überlegungen: Der PCM92 kommuniziert über Port 3804 (UDP und TCP) mit der System Architect -Software. Sie sollten also Ihre Firewalls korrekt konfigurieren, damit die zu und von dieser Portnummer gesendeten Daten Ihr Netzwerk durchqueren können.

#### **Net zwerk -Fe hlersuc h e**

Wenn Ihr PCM92 nicht in Ihrer System Architect -Software angezeigt wird, können Sie das Problem eventuell wie folgt lösen.

#### **Software Firewall**

Wenn der PC, auf dem die System Architect -Software installiert ist, eine integrierte Firewall besitzt, muss die Software über Ihr Netzwerk kommunizieren dürfen. Deaktivieren Sie Ihre Firewall und gehen Sie dann in der System Architect -Software offline und wieder online. Ist dadurch das Problem beseitigt, lesen Sie in der Dokumentation des Firewall -Herstellers nach, wie man die Firewall so umkonfiguriert, dass die System Architect -Software und/oder Port 3804 TCP und UDP die Firewall passieren kann.

#### **Ethernet Link**

Überprüfen Sie die Existenz einer gültigen Ethernet -Verbindung anhand der Link Status -Leuchten. Die meisten Ethernet -Geräte besitzen Anzeigen, die den Verbindungsaufbau bestätigen. Prüfen Sie folgenden Verbindungen:

- PCM92 Gerät Wenn beim PCM92 eine gültige Verbindung besteht, leuchtet eine grüne LED.
- PC, auf dem die System Architect -Software läuft
- Hub / Switch (falls verwendet)

Wenn kein Verbindungssignal leuchtet, sollten Sie probeweise das Kabel abziehen und wieder einstecken oder ein anderes (intaktes) Kabel ausprobie ren. Natürlich sollten Sie auch das korrekte Kabel verwenden.

#### **Ping**

OS -X verfügt über ein einfaches Utility, das die Netzverbindung zwischen zwei Geräten testet. Gehen Sie schrittweise wie folgt vor, um das Utility anzuwenden.

- 1. Doppelklicken Sie im Applications -Ordner auf das Terminal -Icon.
- 2. Geben Sie am Prompt die Zeichen ping -c 4 <IP -Adresse Ihres PCM92> ein und drücken Sie Enter. Folgende Daten werden angezeigt:

PING <IP -Adresse Ihres PCM92>: 56 Daten -Bytes

64 Bytes von <IP -Adresse Ihres PCM92>: icmp\_seq=0 ttl=62 time=1.118 ms 64 Bytes von <IP -Adresse Ihres PCM92>: icmp\_seq=1 ttl=62 time=1.093 ms 64 Bytes von <IP -Adresse Ihres PCM92>: icmp\_seq=2 ttl=62 time=1.067 ms 64 Bytes von <IP -Adresse Ihres PCM92>: icmp\_seq=3 ttl=62 time=1.042 ms

--- <IP -Adresse Ihres PCM92> ping statistics ---4 packets transmitted (4 Pakete gesendet), 4 packets received (4 Pakete empfan gen), 0% packet loss (0% Paketverlust) round -trip min/avg/max = 1.042/1.08/1.118 ms

Wenn Sie in kurzer Zeit eine "Reply from" Antwort von der IP -Adresse erhalten, die Sie via Ping angesprochen haben, besteht eine gültige Netzwerkverbindung zwischen den beiden Geräten.

Wenn Sie eine "No route to host" oder "0 packets received" Meldung erhalten, kommuniziert Ihr Computer nicht mit dem Gerät.

## **System-Menü**

Im System -Menü können Sie verschiedene Einstellungen am PCM92 vornehmen. Um das System-Menü aufzurufen, drücken Sie den Select-Regler, während ein System Preset geladen ist.

Das System -Menü enthält *Submenüs* und *Optionen*. Submenüs enthalten Optionen und/oder weitere Submenüs. Um ein Submenü aufzurufen, markieren Sie es mit dem Select-Regler und drücken ihn. Optionen enthalten einstellbare Werte. (Erkennbar an dem Doppelpunkt, gefolgt von einem Wert, z. B. "Audio Source: ANALOG"). Um den Wert einer Option zu verändern, drehen Sie den entsprechenden Regler: Regler A für eine Option in der ersten Zeile, Regler B für eine Option in der zweiten Zeile und Regler C für eine Option in der dritten Zeile. Sie können jederzeit die Back -Taste drücken, um Ihre Änderungen zu speichern und sich eine Ebene höher durch die Menüs und Submenüs zu bewegen.

#### **Audio Setup**

Das Audio Setup -Submenü enthält folgende Optionen:

#### **Audio Source**

Diese globale Einstellung bewirkt, dass der PCM92 Eingangssignale am ANALOG - oder AES -Eingang akzeptiert.

#### **Clock Source**

Hier wählen Sie Ihre Clock -Quelle. Es stehen die Optionen INTERNAL, AES und BNC zur Wahl.

#### **Clock Rate**

Hier wählen Sie die Clock -Rate, wenn Wordclock Source auf INTERNAL eingestellt ist. Verfügbare Optionen: 44.1KHz, 48KHz, 88.2KHz oder 96KHz.

#### **Analog Setup**

Im Analog Setup -Submenü können Sie folgende Parameter einstellen:

Analog Input Level - Verstärkt oder bedämpft das eingehende Analogsignal, bevor es die Prozessoren erreicht. Verfügbare Optionen: +4dBU oder –10dBU.

Analog Output Level - Verstärkt oder bedämpft das ausgehende Analogsignal, nachdem es die Prozessoren verlassen hat. Verfügbare Optionen: +4dBU oder –10dBU.

Analog Type IVTM - Hier aktivieren oder deaktivieren Sie das Type IV Konvertersystem. Das dbx<sup>\*</sup> Type IV Conversion System ist ein proprietäres Analog/Digital (A/D) -Wandlungsverfahren, das die besten Eigenschaften der Digitalwandlung und Analogaufnahme kombiniert und das Wesen des Analogsignals bei der Wandlung ins Digitalformat bewahrt.

Global Mute - Schaltet alle Signale des PCM92 stumm. Verfügbare Optionen: Muted oder Unmuted.

## **AES Setup**

Das AES Setup -Submenü zeigt den Status folgender AES -Informationen an:

Data Validity - "Valid" zeigt an, dass die Daten fehlerlos sind. "Invalid" zeigt an, dass das Validity Bit in einem Frame eingehender Daten gesetzt wurde und das die daran angehängten Daten eventuell fehlerhaft sind. Dieses Bit kann auch gesendet werden, wenn das Sendegerät pausiert.

Mode - Wählen Sie "Consumer", um Informationen im S/PDIF -Format zu senden. Wählen Sie "Professional", um Informationen im AES -Format zu senden.

Confidence Error - "0" heißt: keine Probleme. "1" zeigt an, dass der PCM92 exzessives Jittern oder andere Störgeräusche in der digitalen Audioleitung erkannt hat. Es wurden keine Daten beschädigt, aber das Problem sollte behoben werden.

Sample Slip - Eine konstant gleiche Zahl zeigt an, dass keine Samples verlorengehen. Eine aufsteigende Zahl zeigt an, dass Samples nicht auf das von der Eingangsquelle definierte Fenster abgestimmt sind. Dieser Fall kann eintreten, wenn ein externes Master -Gerät die Samplerate ändert oder es sich gerade in der Einschaltphase befindet. Dies sollte bei normalem Betrieb nicht auftreten.

Bi -Phase Error - "0" heißt: keine Probleme. "1" zeigt an, dass mindestens ein Bit (und daher mindestens ein Audiosample) beschädigt ist.

CRC Error - "0" heißt: keine Probleme. "1" zeigt einen Cyclic Redundancy Check -Fehler in den eingehenden Daten an.

Parity Error - "0" heißt: keine Probleme. "1" zeigt an, dass mindestens ein Bit (und daher mindestens ein Audiosample) beschädigt ist.

#### **Mac hine Con fig**

Im Machine Config -Menü können Sie den PCM92 Prozessor als eine, zwei, drei oder vier virtuelle Maschinen in einem neuen Preset konfigurieren. Hinweis: Nachdem Sie eine Konfiguration gewählt haben, müssen Sie jede virtuelle Maschine mit einem Machine Preset bestücken (weitere Informationen finden Sie auf Seite 11).

Verfügbare Optionen:

**Single Mono In Stereo Out Single Stereo Dual Mono Cascade Stereo Cascade Mono Cascade Mono to Stereo Combined Stereo Mono In**

Ausführliche Beschreibungen der einzelnen Konfigurationen finden Sie auf Seite 14.

#### **MIDI Control**

Im MIDI Control -Submenü können Sie folgende MIDI -Optionen einstellen:

#### **MIDI**

Schaltet die Verarbeitung von MIDI ein oder aus.

#### **Device ID**

Hier wählen Sie die ID des angeschlossenen MIDI -Geräts. Verfügbare Optionen: 0 - 126.

#### **Base Channel**

Hier wählen Sie den Basiskanal des angeschlossenen MIDI -Geräts. Verfügbare Optionen: 0 - 15.

#### **Machine 1-4**

Hier wählen Sie den Kanal jeder virtuellen Maschine. Verfügbare Optionen: 0 - 15.

#### **Bank Dump**

Hier können Sie eine ganze Preset -Bank vom PCM92 via MIDI auf ein anderes Gerät kopieren. (Eine Tabelle mit Banken und Presets finden Sie auf Seite 24. Um die Banknummer des aktuellen Presets zu erfahren, drücken Sie, ausgehend vom Preset -Bildschirm, Regler C.) Wenn Bank Dump markiert ist, drehen Sie den entsprechenden Regler B oder C, um eine Bank zu wählen. Drücken Sie den entsprechenden Regler B oder C, um die Bank zum angeschlossenen Gerät zu senden.

#### **Tempo Control**

Das Tempo Control -Submenü enthält folgende Optionen:

#### **Tempo Value**

Hier können Sie das Tempo des aktuellen Presets einstellen, indem Sie Regler A drehen oder die Tap Tempo -Taste mindestens zweimal drücken.

#### **Tempo Beat**

Die Maßeinheit des Tempos ist BPM. Mit diesem Regler bestimmen Sie den Wert des Taktschlags. Verfügbare Werte: Achtelnote, Viertelnote und halbe Note. Beispiel: Wenn 120 BPM eingestellt ist und Sie hier Achtelnoten wählen, beträgt das Tempo 120 Achtelnoten pro Minute. Wenn Sie hier Viertelnoten wählen, beträgt das Tempo 120 Viertelnoten pro Minute. (Werksseitig sind Viertelnoten voreingestellt.)

#### **Tempo Source**

Wählen Sie INTERNAL, um das Tempo mit Parametern des PCM92 zu bestimmen, oder MIDI, um das Tempo mit einer MIDI Beat Clock einzustellen. Lesen Sie bitte im Handbuch Ihrer DAW nach, wie dieser Wert übertragen wird.

#### **Network Config**

Hier können Sie die Werte für Subnet Mask, IP Address, Gateway und DHCP des PCM92 einstellen. Drehen Sie den Select-Regler, um eine dreistellige Zahl (für den DHCP-Wert) zu wählen und drehen Sie Regler A, um die Zahl (bzw. den DHCP-Wert) zu ändern. Weitere Informationen finden Sie im Abschnitt Netzwerk auf Seite 15.

#### **HiQnet Config**

Hier stellen Sie den HiQnet Negotiation-Modus (Static, Random oder Sequential) und die Node-Adresse ein. Drehen Sie den Select-Regler, um einen Wert zu unterstreichen, und drehen Sie Regler A, um den Wert zu ändern.

#### **Werksvoreinstellungen wiederherstellen**

Damit setzen Sie den PCM92 in seinen ursprünglichen Zustand bei der Auslieferung zurück.

## **Machine-Menü**

Im Machine-Menü können Sie Einstellungen für eine einzelne virtuelle Maschine vornehmen. Um das Machine-Menü aufzurufen, drücken Sie den Select-Regler, während ein Machine Preset geladen ist. Abhängig vom aktiven Algorithmus sind unterschiedliche Submenüs verfügbar.

## **Soft Row Setup**

In diesem Submenü können Sie der Soft Row eines Machine Presets verschiedene Parameter zuweisen. Die Soft Row ist die Parameterliste, die auf dem Preset-Bildschirm unter dem Namen eines Machine Presets erscheint. Sie können diese Parameter mit den Reglern A, B und C mühelos einstellen. (Drücken Sie Regler A, um mehr Parameter in der Soft Row anzuzeigen.)

## **I/O Levels**

Hier können Sie folgende Einstellungen vornehmen (abhängig vom gewählten Preset):

## **Wet Dry Mix**

Stellt das Verhältnis von bearbeitetem (nassem) Signal und unbearbeitetem (trockenem) Signal ein. Regelbereich: 0% (völlig trocken) bis 100% (völlig nass). In fast allen Fällen werden Sie 100% eingestellt lassen und die Pegel an Ihrem Mischer regeln.

## **Input Level**

Steuert den Signalanteil, der über den Eingang in das Verfahren eingespeist wird. Regelbereich: 0.0dB INV bis –90.0dB INV oder OFF INV sowie von –90.0dB oder OFF bis 0.0dB.

#### **Output Level**

Steuert den Signalanteil hinter der Mischung, der zum Ausgang geleitet wird. Regelbereich: –90.0dB oder OFF bis 0.0dB.

#### **Verschiedene Parameter**

Welche Submenüs unter dem I/O Settings-Submenü erscheinen, hängt vom aktiven Algorithmus ab. Weitere Informationen finden Sie im Abschnitt Parameter auf Seite 33.

## **MIDI verwenden**

Im MIDI Control -Menü werden alle Änderungen an der MIDI -Steuerung vorgenommen. Weitere Informationen über das MIDI Control -Menü finden Sie auf Seite 20.

#### **MIDI-Implementation**

Der PCM92 bietet eine MIDI Implementation für den Einsatz mit externen MIDI Hardware - und Software -Controllern. Man kann bis zu drei PCM92 Geräte an einen einzelnen MIDI Controller anschließen. Man kann auch zwei oder mehr PCM92 Geräte koppeln, indem man ein Kabel vom MIDI Out Port des Master -Geräts zum MIDI In Port des Slave -Geräts führt. Man kann weitere PCM92 als Slave -Geräte des Master -Geräts betreiben, indem man ein Kabel vom MIDI Thru Port eines Slave -Geräts zum MIDI In Port des nächsten Geräts führt.

Die MIDI Implementation des PCM92 ist relativ einfach gehalten. Die Implementation ist fest eingestellt, aber man kann grundlegende Bereiche über eine Benutzerschnittstelle modifizieren.

#### **Benennung**

Die Nummerierung bei MIDI (z. B. Kanal - und Programmnummern) ist eventuell verwirrend, da manche Quellen ab 0 (Null) und andere ab 1 (Eins) zählen. Diese Beschreibung zählt ab 0.

#### **Presets mit MIDI laden**

Aufgrund der großen Anzahl potentieller Presets im PCM92 werden neben der Bank Select -Erweiterung auch Preset Change -Meldungen für die MIDI Preset -Wahl verwendet. Mit Controller 32 wird die aktuelle Preset Bank gewählt. Es wird also zuerst Controller 32 zur Wahl der gewünschten Bank und dann eine Preset Change -Meldung zur Wahl eines Presets ans System gesendet. Die Bank -Werte werden vom PCM92 für jeden MIDI -Kanal gespeichert. Es muss nur dann eine Bank Change-Meldung mit einer Preset Change -Meldung übertragen werden, wenn die Bank sich tatsächlich ändert.

Eine Bank/Preset -Tabelle finden Sie auf Seite 24. Um am PCM92 die Bank eines Presets zu erfahren, drücken Sie Regler C, während der Preset -Bildschirm angezeigt wird.

#### **PCM92 einen Basiskanal zuweisen**

MIDI -Geräte können einen PCM92 an seinem Basiskanal erkennen. Fügen Sie 1, 2, 3 oder 4 dem Basiskanal eines Geräts hinzu, um die virtuellen Maschinen im Gerät zu kennzeichnen. Man kann bis zu drei PCM92 Geräte an ein einzelnes MIDI -Gerät anschließen.

Um dem PCM92 einen Basiskanal zuzuweisen:

- 1. Drücken Sie die Back -Taste, bis der Preset -Bildschirm erscheint.
- 2. Drücken Sie die Machine -Taste, bis System View angezeigt wird.
- 3. Drücken Sie den Select -Regler, um das System -Menü aufzurufen.
- 4. Drehen Sie den Select -Regler, bis Midi Control markiert ist.
- 5. Drücken Sie den Select -Regler, um das Midi Control -Menü aufzurufen.
- 6. Drehen Sie den Select -Regler, bis Base Channel markiert ist.
- 7. Drehen Sie Regler B, um den Basiskanal (0 -15) zu wählen.
- 8. Drehen Sie den Select -Regler, bis Machine 1 gewählt ist.
- 9. Drehen Sie Regler B, um den Kanal (0 -15) für Machine 1 zu wählen.
- 10. Wiederholen Sie die Schritte 8 9, bis Sie Kanäle für jede virtuelle Maschine gewählt haben.
- 11. Drücken Sie zweimal die Back -Taste, um zum Preset -Bildschirm zurück zukehren.

Jetzt ist die PCM92 Einheit durch den gewählten Basiskanal gekennzeichnet und die virtuellen Maschinen 1, 2, 3 und 4 im PCM92 sind durch ihre jeweiligen Kanäle gekennzeichnet.

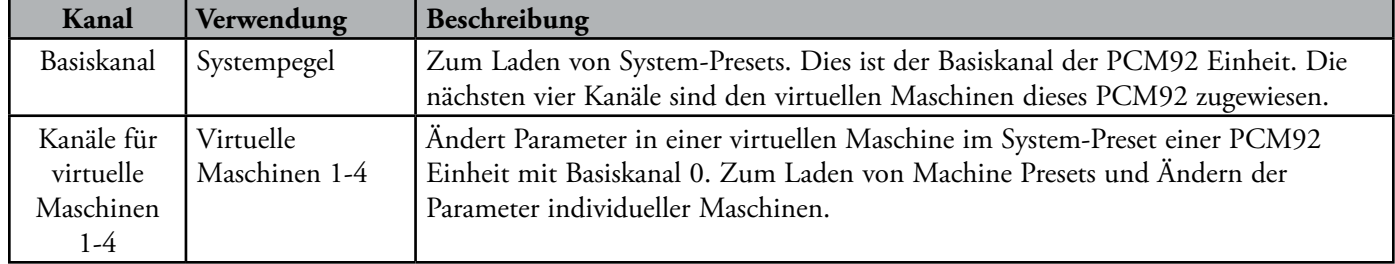

## **Kanaltabelle (Zuweisung von Kanälen zu Maschinen)**

#### **Bank Dump**

Mit der Bank Dump-Funktion können Sie alle Presets einer User Bank von einem PCM92 auf einen anderen (oder ein anderes MIDI-Gerät kopieren). Weitere Informationen über die Bank Dump-Funktion finden Sie im Abschnitt MIDI-Steuerung auf Seite 20.

## **Reverse Bank Dump (Bank "Load")**

Beim "Reverse Bank Dump"-Verfahren nehmen Sie einen Bank Dump mit Ihrem MIDI Sequencer auf und spielen diese Sysex-Daten wieder zurück in den PCM92, um die Bank wiederherzustellen.

## **Continuous Controller**

Alle PCM92 Soft Row Parameter lassen sich mit einzelnen 7-Bit Controllern steuern. Jeder Parameter wird ungeachtet seines Bereichs mit dem vollständigen Controller-Bereich gesteuert. Beispiel: Wenn sich der Controller in der Mitte seines Regelbereichs (64) befindet, befindet sich der Parameter ungeachtet des tatsächlichen Werts ebenfalls in der Mitte seines Regelbereichs.

Der Regelbereich von Continuous Controllern beträgt 0 bis 127. Wenn der Parameterbereich weniger als 127 beträgt, führt eine kleine Änderung am Controller eventuell nicht zu einer Aktualisierung des Parameters. Dennoch lässt sich der gesamte Parameterbereich exakt steuern. Wenn der tatsächliche Bereich des Parameters größer als 127 ist, wird die MIDI-Steuerung eventuell etwas grob umgesetzt. Dies fällt besonders bei langen Delays auf.

Bei aktiviertem MIDI sendet der PCM92 automatisch MIDI-Meldungen für Soft Row-Parameter und das Laden von Presets über den MIDI Out-Port, sobald diese Aktionen über die vorderseitigen Regler ausgeführt werden.

## **Soft Row-Parameter/MIDI CC Tabelle**

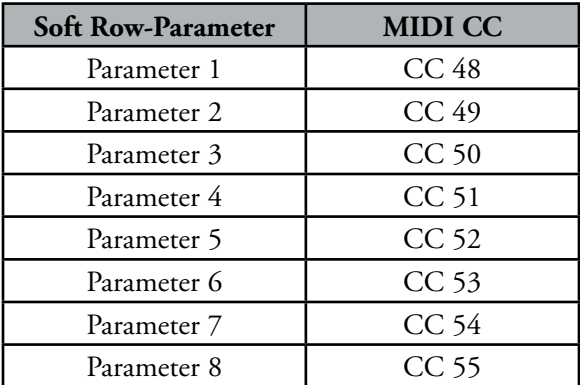

#### **Bank/Preset-Plan**

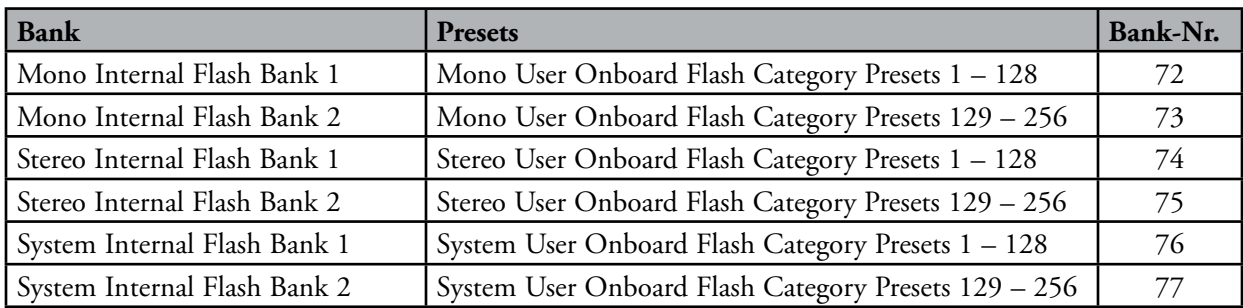

#### **MIDI SysEx Implementation**

### **Command 0: Request Preset Dump**

Wenn der PCM92 diesen Befehl empfängt, antwortet er mit einem Preset Dump (Transfer) des angeforderten Presets. Wenn das Preset nicht existiert, reagiert der PCM92 nicht. Es dürfen nur Presets aus User-Banken angefordert werden. Werksbanken werden nicht übertragen.

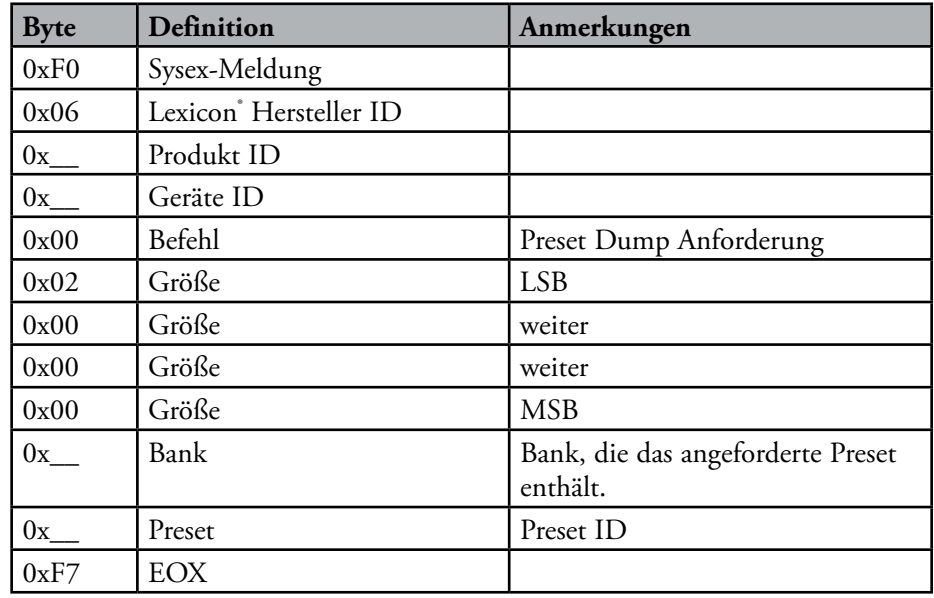

#### **Befehl 1: Preset Dump**

Diese Sysex-Meldung wird von einem MIDI Sequencer oder vom PCM92 übertragen. Der PCM92 überträgt diesen Dump als Reaktion auf eine Anforderung oder aufgrund einer über das vorderseitige Bedienfeld ausgeführten Aktion. Der diesen Dump empfangende PCM92 speichert die eingekapselten Preset-Daten in der zugewiesenen Position.

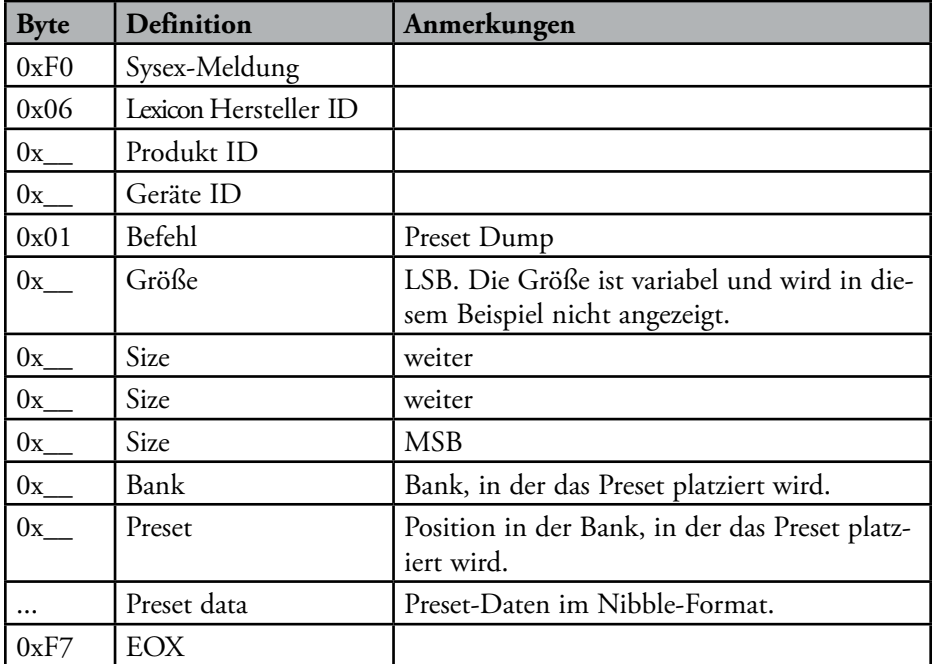

#### **BEFEHL 2: Request Preset Bank Dump**

Wenn dieser Befehl vom PCM92 empfangen wird, antwortet er mit einer Serie von Preset Dumps für alle Presets in der Bank. Leere Presets werden in einer besonderen Form übertragen. Es dürfen nur Presets aus User-Banken angefordert werden. Werksbanken werden nicht übertragen.

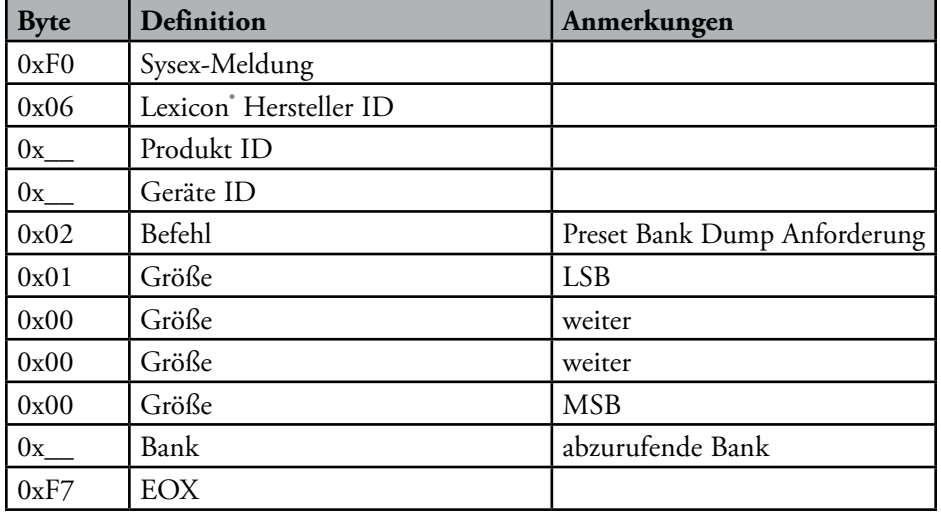

## **Die Algorithmen**

## **Chamber (Stereo und Mono)**

Chamber ist ein komplexer Miniraum-Effekt, der bei kleineren Einstellungen mit einer Echokammer vergleichbar ist. Bei höheren Einstellungen wird ein kleiner Aufführungsraum simuliert, bei dem sich die Reflexionsdichte schneller aufbaut als bei einer Halle. Die Hallfahnen werden zufallsgesteuert erzeugt.

## **Random Delay (Stereo und Mono)**

Random Delays bieten uneingeschränkte Kontrolle über Zeitverzögerungen. Diese Algorithmen arbeiten mit einer Delay-Leitung pro Eingangskanal. Jede Delay-Leitung besitzt zwei Ausgänge, sogenannte "Voices" (Stimmen). Die Stimmen verfügen über eigene Delay-Zeiten (bis zu und mehr als 9 Sekunden sowie eine zusätzliche Sekunde, die von den im nächsten Absatz beschriebenen Randomizern beigesteuert wird), Ausgangspegel, Feedback-Steuerung, Filter (separate Filter für Feedback und Ausgabe) und Panning. Random Delays besitzen die gleichen Diffusion-Regler wie Dual Delays.

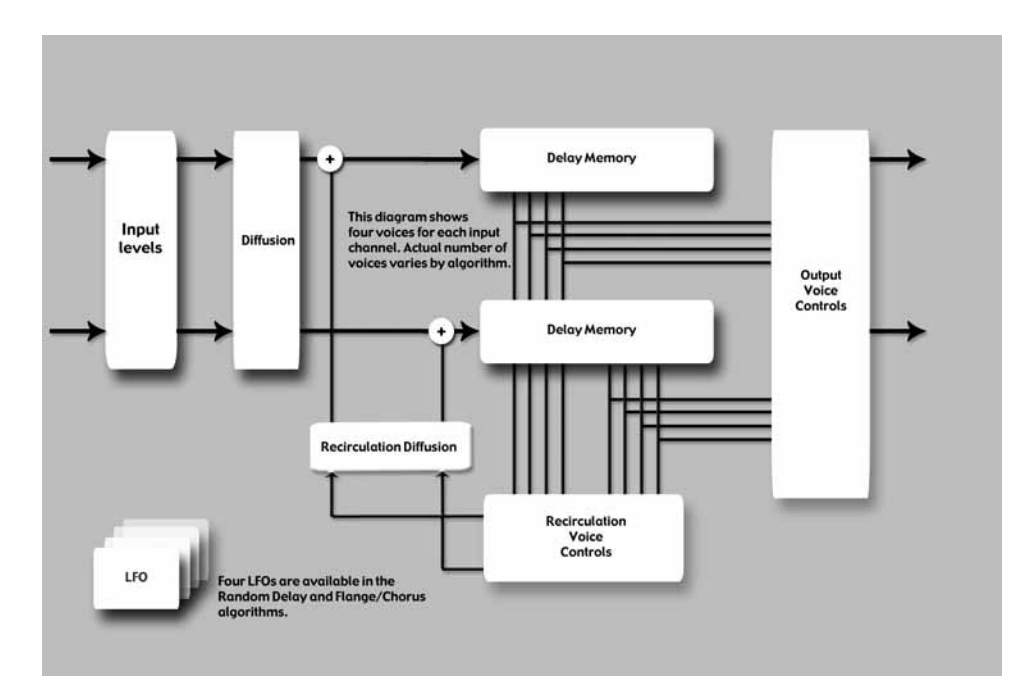

Zusätzlich zu dieser grundlegenden Voice-Architektur verfügen Random Delays über vier Randomizer, die bis zu eine Sekunde zusätzlicher Delay-Zeit pro Stimme bereitstellen. Die Stimmen lassen sich jedem Randomizer oder keinem zuordnen.

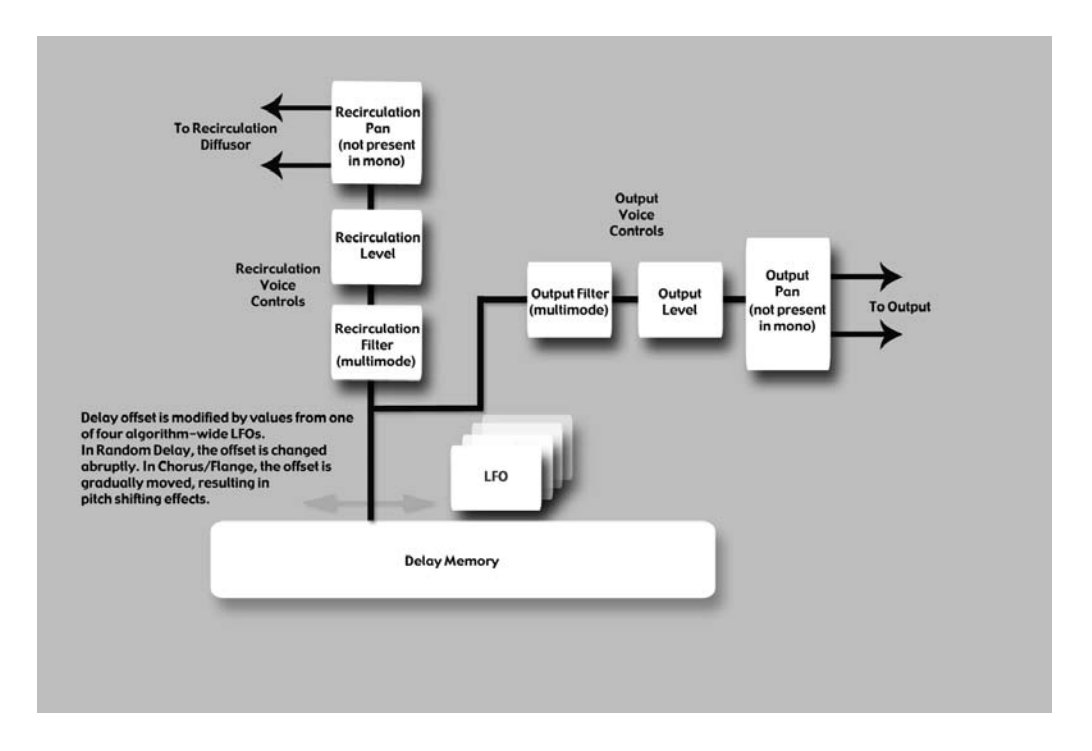

Random Delays sind mit Simple Delays vergleichbar und eignen sich besonders gut für:

• Multitap Tape Loops

Mittels Feedback lassen sich Delays in den Signalweg zurückführen. Bei entsprechender Anwendung von Hochpass- und Tiefpassfiltern kann man die Bandpass-Effekte von analogen Bandschleifen emulieren (ohne das zunehmende Rauschen). Durch Feedback Diffusion lassen sich Azimutfehler emulieren – ein Markenzeichen dieses Sounds.

**Early Reflection Modeling** 

Der Wirkungsbereich der Random Delays unterscheidet sie zwar von den Lexicon® Ambience Algorithmen, aber sie eignen sich dennoch sehr gut zum Platzieren von frühen Reflexionen in Stereo- oder Surround-Feldern.

Modulated Delays Die Delay-Zeiten lassen sich mittels Signalpegel, LFO oder Zufallswerten modulieren.

#### **Hall (Stereo und Mono)**

Eine Halle dient meistens als Veranstaltungsort für klassische Ensembles, eignet sich aber auch für alle anderen Arten von Musik. Eine Halle ist vergleichsweise groß und weist normalerweise Entfernungen zwischen den Wänden im zweistelligen Meterbereich auf. Kleinere Hallen sind für kleinere Ensembles prädestiniert. Der Klang einer Halle ist charakterisiert durch eine sehr geringe Dichte der anfänglichen Reflexionen bei geringer Reflexionsenergie vor 60 - 100 Millisekunden. Die Dichte baut sich aufgrund der größeren Entfernungen zwischen den reflektierenden Oberflächen erst allmählich auf. Auch die Nachhallzeit ist insgesamt etwas länger. Schließlich ist der Nachhall der tieferen Frequenzen länger als der Nachhall der höheren Frequenzen.

Random Hall und Concert Hall verfügen über die gleichen grundlegenden Eigenschaften wie dieser neue Hall -Algorithmus, wobei letzterer harmonischer klingt und sehr gleichmäßig ausschwingt. Auch die anfängliche Dichte ist niedriger als bei Random Hall und empfiehlt sich für Situationen, in denen ein dezenter Nachhall gefragt ist.

### **Random Hall (Stereo und Mono )**

Random Hall ist ein sich langsam aufbauender Hall -Effekt und eignet sich sehr gut für komplexe Klänge, wie Orchestermusik. Seine Hallgeneratoren verändern sich zufallsgesteuert im Zeitverlauf, um den Aufbau von blechernen, körnigen, metallischen oder anderen Verfärbungen zu vermeiden. Die Modulation ist eventuell wahrnehmbar und häufig erwünscht.

Amplitude und Delay der frühen Reflexionen sind steuerbar. Zum Einstellen brauchbarer Reflexionsmuster ist etwas Geschick erforderlich. Mit dem "Delay Master" -Regler kann man das Muster im Zeitverlauf ausdehnen oder schrumpfen und mit dem "Early Level" -Regler den Gesamtpegel des Musters einstellen.

Eine Halle dient meistens als Veranstaltungsort für klassische Ensembles, eignet sich aber auch für alle anderen Arten von Musik. Eine Halle ist vergleichsweise groß und weist normalerweise Entfernungen zwischen den Wänden im zweistelligen Meterbereich auf. Kleinere Hallen sind für kleinere Ensembles prädestiniert. Der Klang einer Halle ist charakterisiert durch eine sehr geringe Dichte der anfänglichen Reflexionen bei geringer Reflexionsenergie vor 60 - 100 Millisekunden. Die Dichte baut sich aufgrund der größeren Entfernungen zwischen den reflektierenden Oberflächen erst allmählich auf. Auch die Nachhallzeit ist insgesamt etwas länger. Schließlich ist der Nachhall der tieferen Frequenzen in den meisten Hallen länger als der Nachhall der höheren Frequenzen.

Einer der Vorzüge ist die etwas unregelmäßige Ausschwingphase. In man chen Fällen (sehr kleine Räume und Instrumente mit präziser Tonhöhe) ist diese Modulation eventuell nicht die beste Wahl. Aber generell handelt es sich um einen erprobten Halleffekt.

## **Plate (Stereo und Mono)**

Die Plate -Programme simulieren den Klang von Metallplatten mit hoher anfänglicher Streuung und relativ heller, typischer Klangfarbe. Sie eignen sich daher sehr gut für Percussion. Die Plate -Effekte sollten als Bestandteil der Musik wirken und den ursprünglichen Klang weicher und dichter machen. Dieser Plate -Klang ist für viele Leute der Inbegriff von Reverb. Er eignet sich für das gesamte Spektrum der Popmusik.

#### **Dual Delay (Stereo und Mono)**

Die Dual Delays arbeiten mit zwei Delay -Leitungen pro Eingangskanal. Jede Delay -Leitung besitzt einen eigenen Ausgang (auch Voice bzw. Stimme genannt). Die Stimmen verfügen über eigene Delay -Zeiten (bis zu 2 Sekunden), Ausgangspegel, Feedback-Steuerung, Filter und Panning. Die Feedback -Wege enthalten Hochpass - und Tiefpass -Filter. Zusätzlich zu dieser elementaren Voice -Architektur verfügen die Dual Delays über Parameter zur detaillierteren Steuerung der Diffusion.

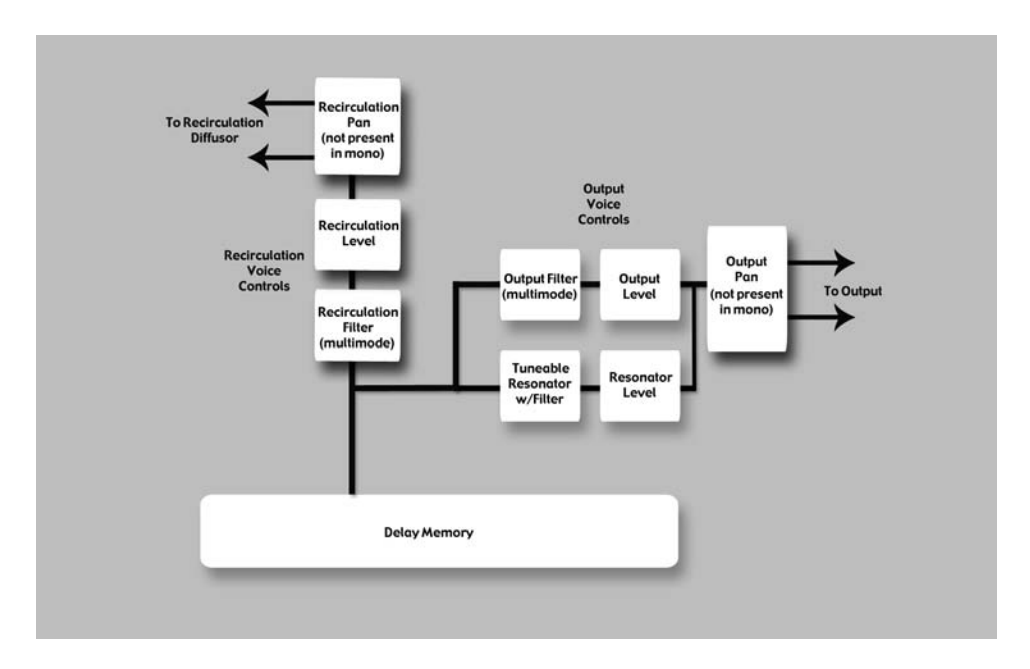

## **Resonant Chords (Stereo und Mono)**

Der Resonant Chord-Algorithmus legt impulsive Energie an die Eingänge an, um sechs resonante Voices (Töne) anzuregen. Pegel, Tonhöhe, Dauer und Höhensperre der Obertöne jeder Stimme sind separat steuerbar. Jede Stimme lässt sich unabhängig im Panorama platzieren. Die Stimmen werden bis zu einem gewissen Grad von allen Eingangssignalen in Schwingung versetzt, obwohl die Anregung bei breitbandigen Klängen mit möglichst vielen Frequenzen, wie Percussion, am effektivsten ist. Andere Instrumente können eine Art Raumklang erzeugen, bei dem bestimmte Töne sphärisch aus dem Hintergrund auftauchen. Der Ausgang des Resonators wird dann in einen Stereo Plate Reverb-Effekt eingespeist.

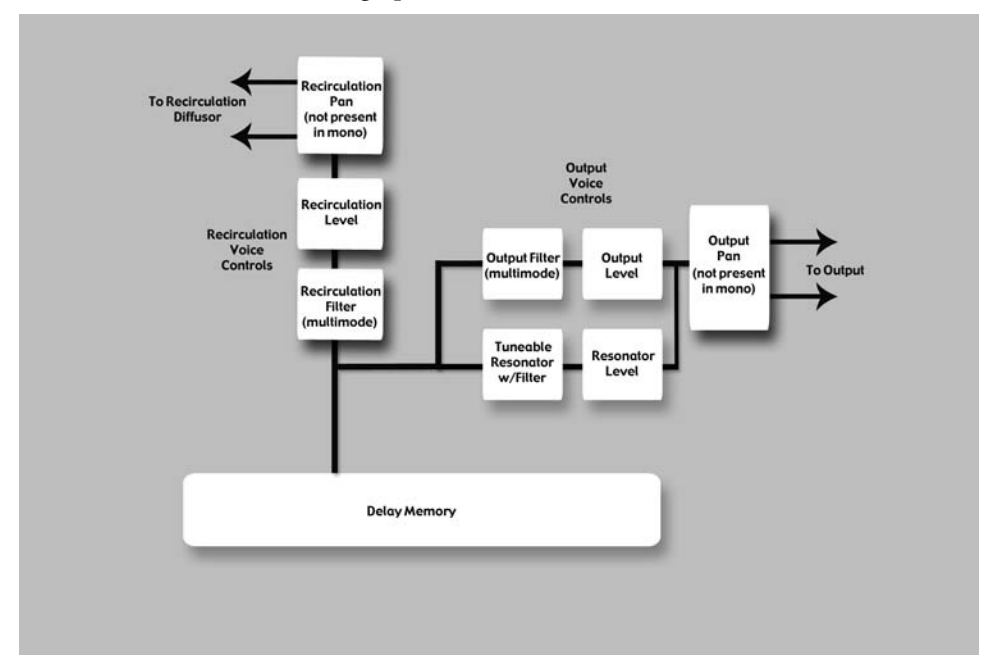

Die beiden Algorithmen unterscheiden sich in der Weise, wie Tonhöhen den Resonatoren zugewiesen werden. Bei Res1>Plate werden die Tonhöhen den sechs Stimmen chromatisch zugeordnet – in einer Art Rundlauf. Beispiel: Wenn die Tonhöhe via MIDI-Notennummer zugewiesen wird, werden die Resonatoren ständig neu auf die Tonhöhen der sechs zuletzt empfangenen

MIDI -Noten gestimmt. (Der Effekt ist vergleichbar mit dem Spielen eines Pianos bei gedrücktem Fortepedal.) Bei Res2>Plate werden die Tonhöhen den sechs Resonatoren diatonisch zugewiesen und hierbei mit der Tonart, der Skala und dem Grundton Ihrer Wahl harmonisiert. Wenn die Tonhöhe via MIDI -Notennummer zugewiesen wird, werden die Resonatoren ständig neu gestimmt, um mit den eingehenden Tönen Harmonien zu bilden.

## **Chorus /Flange (nur Stereo )**

Chorus/Flange ist den anderen Delay -Algorithmen des PCM92 recht ähnlich. Der Effekt verfügt über vier Delay Voices pro Kanal, wobei jede Delay -Stimme mehr als 9 Sekunden Delay nutzen kann. Die Delays lassen sich unabhängig im Panorama verteilen und filtern. Die Unterschiede lie gen im Modulationsverhalten. Es sind die gleichen LFO Modulatoren wie beim Random Delay verfügbar, aber die Stimmen reagieren anders. Beim Random Delay bewegen sich die Stimmen abrupt. Beim Chorus/Flange bewegen sie sich stufenlos und mit wahrnehmbaren (und gewünschten) Tonhöheneffekten während der Bewegung. Beim Chorus-Effekt bewegen sich die Stimmen praktisch unabhängig und verdichten den Klang, ohne ihn stark zu filtern. Beim Flange -Effekt werden die Stimmen generell in kleinen Intervallen paarweise zusammengelegt. Während der Bewegung wirkt aufgrund der Frequenzauslöschung ein wahrnehmbares Kammfilter auf den Klang. Die Stimmen werden häufig bis an die Grenze der Stabilität in den Signalweg zurückgeführt.

## **Concert Hall (nur Stereo )**

Dieser Effekt erweckt einen der ältesten Lexicon Algorithmen zu neuem Leben. Er war ein wesentlicher Bestandteil vieler Mischungen der späten 70er und 80er Jahre. Dieser Reverb verleiht der Mischung mit seiner dezenten Dichte eine gewisse Üppigkeit, ohne das trockene Quellenmaterial zu dominieren. Er bietet auch eine wahrnehmbare Modulation, die bei höheren Einstellungen starke Tonhöheneffekte erzeugt. Die Hallfahne entwickelt ein Eigenleben, was für Popmusik durchaus wünschenswert, aber für Jazz und Klassik eher verzichtbar ist.

## **Room (Stereo und Mono )**

Room ist insofern mit Reverb vergleichbar, als beide die Illusion von Räumlichkeit erzeugen. Es gibt aber auch wichtige Unterschiede. Room setzt sich aus wählbaren, frühen Impulsen zusammen, die von tatsächlichen Raummaßen hergeleitet sind. Es gibt verschiedene Kategorien von Impulsansprachen, z. B. kleine Räume, große Räume und ungewöhnliche Räume (Impulse von unkonventionellen Quellen). Mit Hilfe von Parametern kann man diese Ansprache einstellen und sie skalieren oder sogar umkehren. In vielen Fällen reicht dies aus. Mit dem integrierten kleinen Reverb -Algorithmus kann man dem Room-Effekt eine Hallfahne hinzufügen.

Lexicon Reverbs sind berühmt für gleichmäßige Hallfahnen und kontrol lierte Frequenzgänge. In vielen Fällen sind die zeitlich früheren Komponenten jedoch wichtiger. Dies gilt für manche Formen der Popmusik und in noch höherem Maße für die Nachbearbeitung. In diesen Fällen müssen für überzeugende Dialoge und Effekte spezielle Typen von Räumen simuliert werden.

## **Signal Generator**

Dieser Algorithmus generiert Testsignale. Mit diesen Signalen kann man sowohl Presets aufbauen als auch die Funktionalität von Aufnahmestudios testen.

## **die parameter**

Der PCM92 enthält hunderte Presets für jeden Bedarf. Und Sie können jedes Preset weiter verfeinern und anpassen, indem Sie seine **Parameter** einstellen. Parameter sind die Bausteine jedes Presets, die dessen Klang und Verhalten bestimmen.

Jeder **Algorithmus** enthält ein Set von Parametern und eine Vielzahl sol cher Parameter (manchmal von mehr als einem Algorithmus) werden zu einem Preset kombiniert. Sie können die Parameter eines Machine Presets mit den Reglern A, B und C editieren, die die **Soft Row** steuern (weitere Informationen finden Sie auf Seite 11), oder Sie können über das Machine -Menü die Parameter von Submenüs aufrufen (weitere Informationen zum Machine -Menü finden Sie auf Seite 21). Sie können die Parameter eines System Presets editieren, indem Sie diese in den Submenüs des Presets aufrufen, oder Sie können die Parameter in den einzelnen Machine Presets editieren, die in dem Preset enthalten sind.

Im Folgenden finden Sie alle Algorithmus -Parameter, die man im PCM92 editieren kann. Hinweis: Manchmal werden auf dem Bildschirm nur abgekürzte Parameternamen angezeigt. (Beispiel: Delay Level Master erscheint eventuell als DlyLvlMaster.) Ihnen ist manchmal eine Art Präfix vorangestellt, das den gesteuerten Kanal anzeigt. (Beispiel: Level erscheint eventuell als RightInLvl oder OutLvl.)

Ab Seite 41 finden Sie Diagramme, die die Parameter in ihrem strukturellen Kontext darstellen.

#### **Bandwidth**

Mit diesem Parameter stellen Sie die Bandbreite eines Multimode -Filters ein. Bandwidth wird in Oktaven oder Bruchteilen davon angegeben.

## **Bass Boost ( Room)**

Dieser Parameter ist eng mit dem Bass Crossover -Parameter verbunden. Er steuert die Verstärkung (oder Bedämpfung) des Signals unterhalb dieses Crossovers.

Abhängig vom gewählten Typ der Impulsansprache, werden eventuell hörbar zu viel oder zu wenig Bässe ausgegeben. Mit diesem Parameter kann man den Frequenzgang korrigieren.

## **Bass Crossover (BassXOver)**

Der Bass Crossover -Parameter ist eng mit dem BassRT-Parameter verbunden. Er bestimmt die Frequenz, unterhalb der BassRT wirksam ist. Hinweis: Der Room Algorithmus besitzt zwei dieser Parameter. Einer ist mit BassRT ver bunden und der andere befindet sich im Pattern Settings -Menü und wirkt auf BassBoost.

## **Bass R T**

Dieser Parameter steuert die Bass Reverb -Zeit. Er steht in enger Beziehung zu den Bass Crossover - und MidRT-Parametern. BassRT ist ein Vielfaches von MidRT, der auf Signale unter der mit Bass Crossover gewählten Frequenz angewandt wird. Ist BassRT kleiner als 1.0, dann ist der tieffrequente Teil der Hallfahne kürzer als der mittenfrequente Teil. Ist BassRT größer als 1.0, dann ist der tieffrequente Teil der Hallfahne länger.

#### **Category (Room)**

Dieser Parameter lässt Sie eine bestimmte Kategorie wählen, in der Sie dann die Raumansprache bestimmen können. Die hier vorgenommenen Änderungen wirken sich direkt auf den Pattern Selector-Parameter aus.

#### **Chorus Depth (Concert Hall)**

Dieser Parameter steuert die Stärke der Zufallssteuerung des Chorus-Abgriffs. Höhere Werte sind generell vorzuziehen, um Verfärbungen des Reverbs zu minimieren. Eventuell werden Pitch-Effekte erzeugt, die in enger Verbindung zum Reverb Chorus Rate-Parameter stehen.

#### **Chorus Rate (Concert Hall)**

Dieser Parameter steuert die Rate, mit der der Reverb Chorus betrieben wird. Niedrige Werte erzeugen eventuell eine kaum wahrnehmbare Wellenbewegung. Höhere Werte verursachen ein wahrnehmbares Flattern bei Instrumenten mit fester Tonhöhe, wie Piano. Er ist eng mit dem Reverb Chorus Depth-Parameter verbunden.

#### **Definition**

Definition steuert die Dichte mancher Reverbs. Je höher der Wert, desto geringer die Dichte.

#### **Delay Feedback Master**

Steuert alle Delays im Algorithmus. Jede Stimme besitzt ihr nominales Feedback Gain, das mit diesem Prozentsatz eingestellt wird.

#### **Delay Level Master**

Steuert alle Delays im Algorithmus. Jede Stimme besitzt ihren nominalen Gain-Wert, der mit diesem Prozentsatz eingestellt wird.

#### **Delay Time (Echo Delay)**

Delay Time bestimmt den Zeitversatz einer Delay-Stimme in Millisekunden oder Bruchteilen des Tempos (Viertelnote, Achtelnote), das mit Tap Tempo oder MIDI Tempo festgelegt wird. Der Parameter wird in vielen Algorithmen verwendet, nicht nur in Delays. Er hat in allen Fällen die gleiche Funktion.

#### **Delay Time Master**

Steuert alle Delays im Algorithmus. Jede Stimme besitzt ihre nominale Delay-Zeit, die mit diesem Prozentsatz eingestellt wird.

#### **Delay Wander**

Dieser Parameter bestimmt die Höhe des zusätzlichen Delays, das der LFO-Prozess dem Versatz einer Stimme hinzufügen kann.

#### **Diffusion**

Eingangsdiffusion ist bei jedem Signal, das einen Reverb oder ein Delay durchläuft, der erste Bearbeitungsschritt. Hier wird das Signal etwas verwischt oder weichgezeichnet, um die Wirkung starker Transienten zu verringern.

#### **Bass Crossover (Bass XOver) (Room)**

Dieser Parameter ist eng mit dem Early Bass Boost-Parameter verbunden. Er bestimmt die Frequenz, unterhalb derer Early Bass Boost wirksam wird.

### **Feedback**

Dieser Parameter steuert die Stärke des Echo-Ausgangssignals, das zum Eingang des Echo Buffers zurückgeführt wird.

Der tatsächliche Feedback-Pegel wird vom Master Echo Feedback-Parameter modifiziert, falls vorhanden. Der Master-Wert ist ein Prozentsatz (0 - 100%), der auf den Echo Feedback-Pegel angewandt wird.

### **Feedback Diffusion**

Im Gegensatz zu Input Diffusion wird Feedback Diffusion auf ein verzögertes Signal angewendet, das zum Eingang zurückgeführt wird.

#### **Feedback Level**

Dieser Parameter bestimmt den Feedback-Pegel einer bestimmten Stimme. Er wird unabhängig von derem Ausgangspegel gesteuert.

#### **Feedback Pan**

Leitet die Delay-Stimme hinter dem Filter zurück zu den Eingängen der Delay-Leitungen.

#### **Frequency**

Mit diesem Parameter stellen Sie die Cutoff-Frequenz des Multimode-Filters ein. Die hörbare Wirkung wird vom Type-Parameter festgelegt.

## **Front Early Level**

Dieser Parameter fungiert als Master-Regler für alle zu den Ausgangskanälen geleiteten frühen Signale. Zu den frühen Signalen zählen Echos, Reflexionen und die Reflexionsmuster des Raums.

## **Infinite**

Dieser Parameter fängt die Hallfahne in einem Endlosloop ein. Dies ist in musikalischen Situationen praktisch, in denen man einen Ton oder Akkord verlängern kann. Ebenso nützlich bei der Nachbearbeitung zum Erstellen von Background-Raumklängen.

#### **Input Level**

Dieser Parameter steuert den Signalanteil, der über einen einzelnen Eingangskanal in den Bearbeitungsprozess eingespeist wird.

## **Input Pan**

Leitet das Signal von einem Eingangskanal in den Algorithmus und verändert dabei seine scheinbare Position.

## **Level**

Dieser Parameter fungiert als Master-Regler für Reverb-Signale, die zu den Ausgangskanälen geleitet werden. Er wird für alle Reverbs verwendet.

## **LFO Rate**

Bestimmt die Geschwindigkeit eines LFO in Hz.

## **LFO Waveform Type**

Bestimmt die Form der Welle, der der LFO folgt.

#### **Master Echo Delay**

Steuert alle Echostimmen im Algorithmus. Die Nominalzeit jedes Echos wird mit diesem Prozentsatz eingestellt.

#### **Master Echo Feedback**

Steuert alle Echostimmen im Algorithmus. Die Nominalverstärkung jedes Echo Feedbacks wird mit diesem Prozentsatz eingestellt.

#### **Master Reflection Delay (Reflection Time Master)**

Steuert alle Reflection Delays im Algorithmus. Die nominale Delay-Zeit jeder Reflection Delay-Stimme wird mit diesem Prozentsatz eingestellt.

#### **MidRT**

MidRT ist die Reverb-Zeit der Mittenfrequenzen und somit einer der wichtigsten Regler, der auf die Länge der Hallfahne wirkt. Bei niedrigen Werten modelliert MidRT einen Raum mit schallabsorbierenden Wänden – Signale werden von den Wänden kaum reflektiert, bevor sie sich auflösen. Bei hohen Werten sind die Wände flach und extrem reflektierend. Die Signale bewegen sich lange im Raum, bevor sie sich auflösen.

Den Size-Parameter verbindet man am stärksten mit MidRT. Ein großer Raum mit niedrigem MidRT kann problemlos die gleiche Decay-Zeit aufweisen wie ein kleiner Raum mit hohem MidRT. Der angezeigte Wert ist eine ungefähre Reverb-Zeit, die auf beiden Werten basiert.

#### **Mix (Wet Dry Mix)**

Mix ist das Verhältnis von bearbeitetem (nassem) Signal und unbearbeitetem (trockenem) Signal.

#### **Output Level**

Output Level steuert nach der Mischung die Stärke des Signals, das auf einen Ausgangskanal geleitet wird.

#### **Pan**

Leitet die Delay-Stimme hinter dem Filter an eine Position im Links/Rechts-Stereobild.

#### **Pattern**

Bestimmt einen Raum, der in der gewählten Kategorie verfügbar ist (siehe Category-Parameter).

#### **Reflection Delay (Delay Time)**

Ein Reflection Delay ist ein Delay-Abgriff an einem der Eingänge, der zu einem der Ausgänge geleitet wird. Häufig auch Delay Voice genannt. Abhängig vom Algorithmus, sind eventuell ein oder mehrere Reflection Delays pro Eingangskanal verfügbar. Manche der Delays mischen ihre Ausgänge möglicherweise auf den gleichen Kanal (links auf links) und manche auf den anderen Kanal (links auf rechts).

#### **Reflection Gain (Level)**

Jede Reflection Delay-Stimme besitzt auch einen Gain-Wert. Dieses Gain wird mit dem Reflection Gain-Parameter gesteuert.

### **Resonance**

Dieser Parameter bestimmt, bei welcher Frequenz die Delay-Stimme mitschwingt.

#### **Resonance Detune Master**

Steuert die Verstimmung aller Stimmen des Algorithmus. Jede Stimme besitzt einen nominalen Detune-Wert, der von diesem Prozentsatz modifiziert wird. Enthält eine integrierte Ducker-Funktion, die die Delay-Ausgabe bedämpft, wenn ein Signal am Eingang anliegt. Dadurch wird das Originalsignal nicht von den Delay-Wiederholungen verschleiert.

#### **Resonance Filter Master**

Steuert alle Stimmen im Algorithmus. Der Resonator jeder Stimme besitzt eine nominale Cutoff-Frequenz, die von diesem Prozentsatz modifiziert wird.

#### **Resonance Master**

Steuert alle Stimmen im Algorithmus. Die nominale Resonanz jeder Stimme wird durch diesen Prozentsatz modifiziert.

## **Resonance Tuning Master**

Wirkt auf alle Stimmen im Algorithmus. Die nominale Resonanz jeder Stimme wird durch diesen Wert modifiziert. In der Musik dient A = 440 Hz als Referenz zum Stimmen von Instrumenten. Der Ton A (über dem mittleren C) entspricht also 440 Hz. Wenn man das Master Tuning ändert, sind alle Töne zu hoch oder zu tief.

## **Resonator Detune**

Mit diesem Parameter kann man die festgelegte Frequenz für den Resonator der Stimme modifizieren. Die Berechnung in Cents ist das Verhältnis, in dem die festgelegte Frequenz der Stimme modifiziert wird. Dieser Parameter wird mit dem Master Detune-Parameter modifiziert.

## **Resonator Filter Freq**

Dieser Parameter steuert ein Tiefpass-Filter im Resonator.

## **Resonator Frequency**

Dieser Parameter bestimmt, bei welcher Frequenz die Delay-Stimme mitschwingt. Die Wirkungsweise dieses Parameters wird vom Status des Resonance Mode-Parameters bestimmt. Wenn eine Frequenz für diesen Parameter berechnet wird, muss er danach mit dem Wert des Master Tuning-Parameters gesteuert werden.

## **Reverb PreDelay (Predelay)**

Dieses Delay wird dem Streusignal hinzugefügt, bevor es den Hauptteil des Reverbs erreicht. Man kann es für alle Zwecke als Delay behandeln, das dem Nachhall-Signal vorangestellt wird. Auf diese Weise lässt sich der Reverb vorübergehend vom trockenen Signal trennen.

## **Reverb Spin (Spin)**

Diesen Parameter nennt man normalerweise einfach "Spin". Er steuert die Geschwindigkeit des Reverb Randomizers. Spin ist auch mit dem Reverb Wander-Parameter verbunden.

#### **Reverb Time Hi Cut**

Dieser Parameter heißt auch Hicut oder RTHC und wirkt als Tiefpassfilter auf den zurückgeführten Anteil des Reverb. Hicut bestimmt ein Frequenz, über der die Hallfahne sich schneller auflöst. In gewisser Weise ist dies das andere Ende der Skala von BassRT und kann als Nachbildung der Luftabsorption betrachtet werden. Hicut steht auch in enger Verbindung zum Hi Cut Damping -Parameter.

#### **Reverb Wander**

Dieser Parameter (Kurzform: Wander) steuert zusammen mit Reverb Spin den Reverb Randomizer. Er regelt die maximale Größe der Randomizer -Schritte und wird in Zeitwerten angegeben (normalerweise Millisekunden).

#### **Room Size**

Room Size entspricht ungefähr der Länge der längsten Wand eines rechteckigen Raums. Im übertragenen Sinn entspricht er der Gesamtausdehnung eines mythischen Raums. Die Geometrie dieses Raums lässt den Schall hin - und herspringen. Bei geringer Raumgröße rücken die "Wände" näher zusammen und die resultierende Reflexionsdichte erhöht sich. Bei hoher Raumgröße verringert sich diese Dichte. Die natürlichsten Reverbs verwen den Raumgrößen zwischen 24 und 45 Metern. Es gibt aber auch viele ver wendbare Reverbs, die außerhalb dieses Bereichs liegen.

Dieser Parameter steht in Verbindung mit dem MidRT-Parameter. Weitere Informationen finden Sie unter MidRT.

#### **RtHC Damping**

Der Damping -Parameter steht in enger Verbindung zum RTHC -Parameter. Er steuert die Stärke der Höhenabsorption und besitzt drei Werte: Light, Normal und Heavy. Der normale Wert liefert die gleiche Filteransprache wie die Vorgänger des Lexicon ® Reverb. Die anderen Werte sind selbsterkärend.

#### **Scale**

Dieser Parameter modifiziert die Gesamtdauer des gewählten frühen Impulses. Er ist ein Multiplikator mit einem Wertebereich von 0.5x bis 2.0x. Die tatsächliche Ansprechzeit variiert von Ansprache zu Ansprache. Der Early Scale -Parameter skaliert einfach diese Zeitspanne. Die Impulsansprache lässt sich praktisch wie ein Gummiband ziehen.

#### **Selected LFO**

Dieser Parameter bestimmt, mit welchem der verfügbaren LFOs eine Stimme gesteuert wird. Die Stimme kann den LFO-Ausgang oder den invertierten LFO-Ausgang verwenden.

#### **Shape (Early Shape)**

Der Shape -Parameter steht in enger Verbindung zum Spread -Parameter. Shape steuert, wie Energie in den Reverberator eingespeist wird. Bei niedrigen Werten wird der Klang zu Beginn des Spread-Fensters in den Reverb eingespeist. Bei hohen Werten wird ein Großteil des Klangs am Ende des Spread -Fensters eingespeist. Bei mittleren Werten wird der Klang bei gleich mäßiger Verteilung über das Spread -Fenster in den Reverb eingespeist.

**Tipp**: Wenn Spread auf den Mindestwert gesetzt ist, besitzt Shape nicht diese Wirkung. Aber selbst dann kann der Parameter sich auswirken,

und zwar auf Reverb Timbre und Density. Höhere Shape -Werte erzeugen dunklere und dichtere Klänge – die Wirkung ist allerdings subtil.

## **Shelf**

Dieser Parameter wirkt auf alle Filtertypen. Er kombiniert bestimmte Anteile des ungefilterten Audiosignals mit dem gefilterten Audiosignal. Dies verrin gert die Wirkung des Filters deutlich. Man könnte auch sagen, dass Shelf die normale Filterflanke von 12 dB pro Oktave verringert. Im Gegensatz zum herkömmlichen Biquad -Filter wirkt Shelf auf alle Filterformen.

## **Signal Event Freq**

Ändert die Rate an nicht wahrnehmbaren Signalen vom Signalgenerator. Zeigt nur Wirkung, wenn der Signaltyp auf Sweep Tones oder Pink Click eingestellt ist.

## **Signal Frequency**

Ändert die Frequenz der Sinuswelle des Signalgenerators. Zeigt nur Wirkung, wenn der Signaltyp auf Sine Wave eingestellt ist.

## **Signal Type**

Wählt den Signaltyp, der vom Signalgenerator erzeugt werden soll. Verfügbare Signaltypen:

- Sine Wave Bei dieser Option wird die Frequenz mit dem Signal Frequency -Parameter gesteuert.
- Sweep Up — 20Hz bis 20kHz Sweep. Bei dieser Option wird die Rate mit dem Signal Rate -Parameter gesteuert.
- Sweep Down — 20kHz bis 20Hz Sweep. Bei dieser Option wird die Rate mit dem Signal Rate -Parameter gesteuert.
- Pink Click — Breitbandimpuls. Bei dieser Option wird die Rate mit dem Signal Rate -Parameter gesteuert.
- White Noise (korreliert) leitet identisches Weißes Rauschen zu allen Ausgängen.
- White Noise (dekorreliert) leitet dekorreliertes Weißes Rauschen zu allen Ausgängen.
- Pink Noise (korreliert) — leitet identisches Rosa Rauschen zu allen Ausgängen.
- Pink Noise (dekorreliert) — leitet dekorreliertes Rosa Rauschen zu allen Ausgängen.

## **Spread (Early Spread)**

Der Spread -Parameter steht in enger Verbindung zum Shape -Parameter. Spread ist ein Zeitfenster, während dem ein Signal in den Reverb eingespeist wird. Shape steuert, wie dieses Signal während dieses Zeitrahmens eingespeist wird.

## **Tail Width**

Dieser Parameter ist in allen Stereo Reverbs und Rooms enthalten. Die Hallfahne (alle Bestandteile des Reverbs mit Ausnahme der frühen Reflexionen etc.) wird durch eine einfache 2x2 Matrix geleitet. Dadurch wird die Hallfahne kodiert, was ihre räumlichen Eigenschaften drastisch verändert. Man kann die Hallfahne verengen (bis auf Mono) oder stärker als normales Stereo verbreitern. Der Parameter verfügt über Werte, die die Hallfahne so kodieren, dass sie in Surround-Kanäle dekodiert werden kann.

Der Parameter arbeitet im Bereich von 0 bis 360 Grad in 1-Grad-Schritten. Die Matrix verwendet Sine/Cosinus-Sätze, um die Energieverteilung konstant zu halten. Dies ist zulässig – und vielleicht sogar wünschenswert – aber der für die Mischung zuständige Tontechniker muss dieses Verfahren und seine Auswirkungen genau verstehen.

Dies ist ein mächtiges Tool für Audiomaterial, das in Stereo veröffentlicht wird. Es ist in keinem anderen Format nützlich. Zu diesen Formaten zählen Compact Disc und Radio/TV-Sendungen. Manche dieser Effekte sind auch ohne Dekoder klar und deutlich wahrnehmbar. Manche sind mit Dekoder sogar noch dramatischer, z. B. im Heimkino.

#### **Tap Slope**

Dieser Parameter ist extrem subtil und nur in wenigen Fällen nützlich:

- Bei den Effekttypen Hall und Reverb mit relativ langen Reverb-Zeiten sollte die Flanke (Slope) leicht positiv (etwa 0.2) sein. Beim Room-Typ mit sehr kurzen Reverb-Zeiten sollte die Flanke leicht negativ (etwa -0.2) sein.
- Um mit einem Reverb einen Gate-Effekt oder einen Pseudo-Room-Klang zu erzeugen. MidRT sollte auf 0 gesetzt sein. Spread sollte ziemlich hoch eingestellt sein. Ebenso Shape und Size. TapSlope sollte sich im Bereich von 0.5 bis 1.0 bewegen. Spielen Sie mit Spread, Shape und Size, um den Effekt zu variieren.

#### **Type**

Mit diesem Parameter können Sie ein Filter als einen der 4 folgenden Basistypen konfigurieren:

- Lowpass
- Highpass
- Bandpass
- Notch (Bandsperre)

Das Filter bietet ein Subset von Filtertypen, die für ein Biquad-Filter verfügbar sind.

#### **Wet Dry Mix**

Wet Dry Mix ist das Verhältnis von bearbeitetem (nassen) Signal und unbearbeitetem (trockenen) Signal.

## **PCM92 MenüNavigationsplan - System-ansicht und Machine-ansicht**

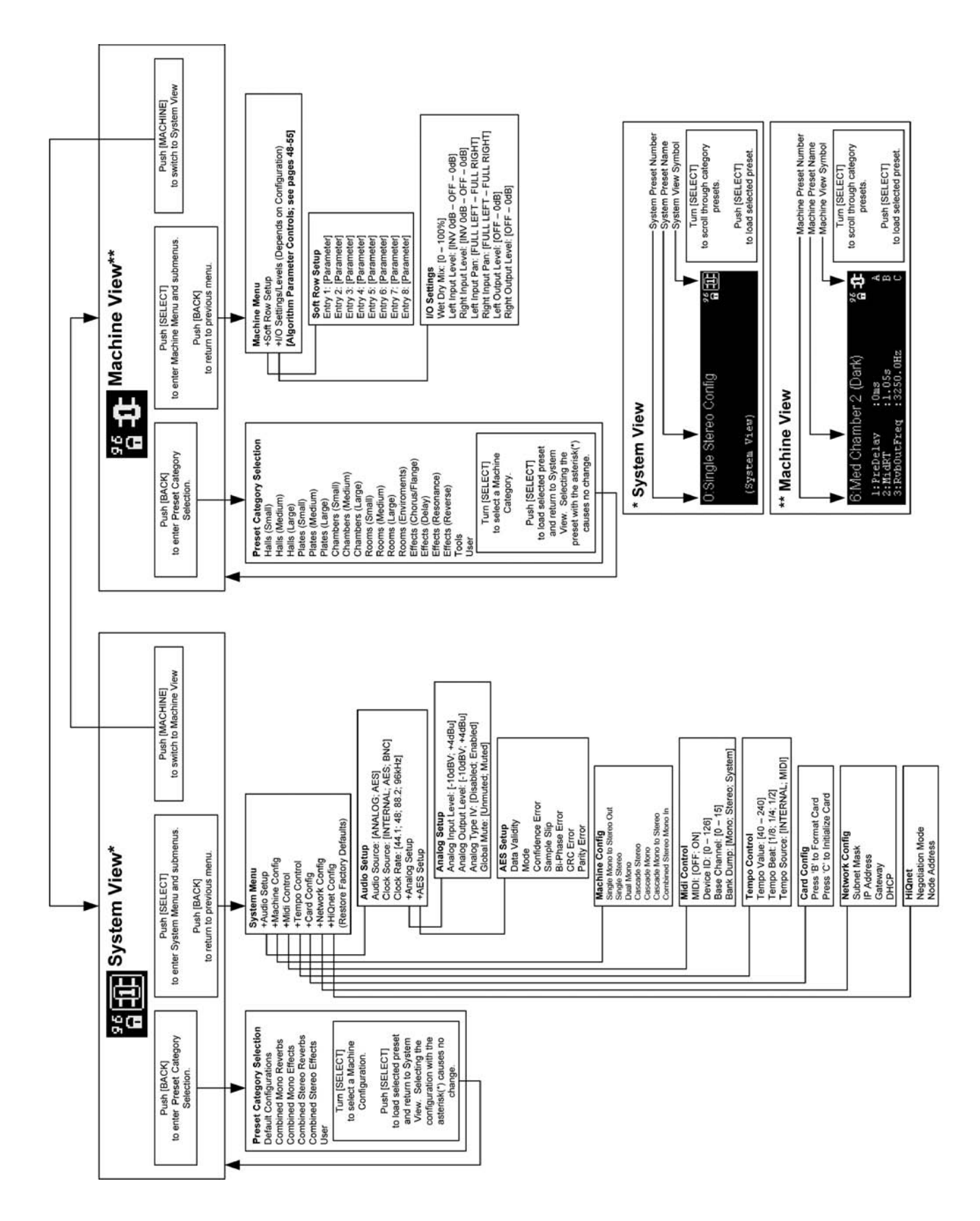

## **PCM92 MENÜNAVIGATIONSPLAN - STEREO hALL ALGORIThMEN**

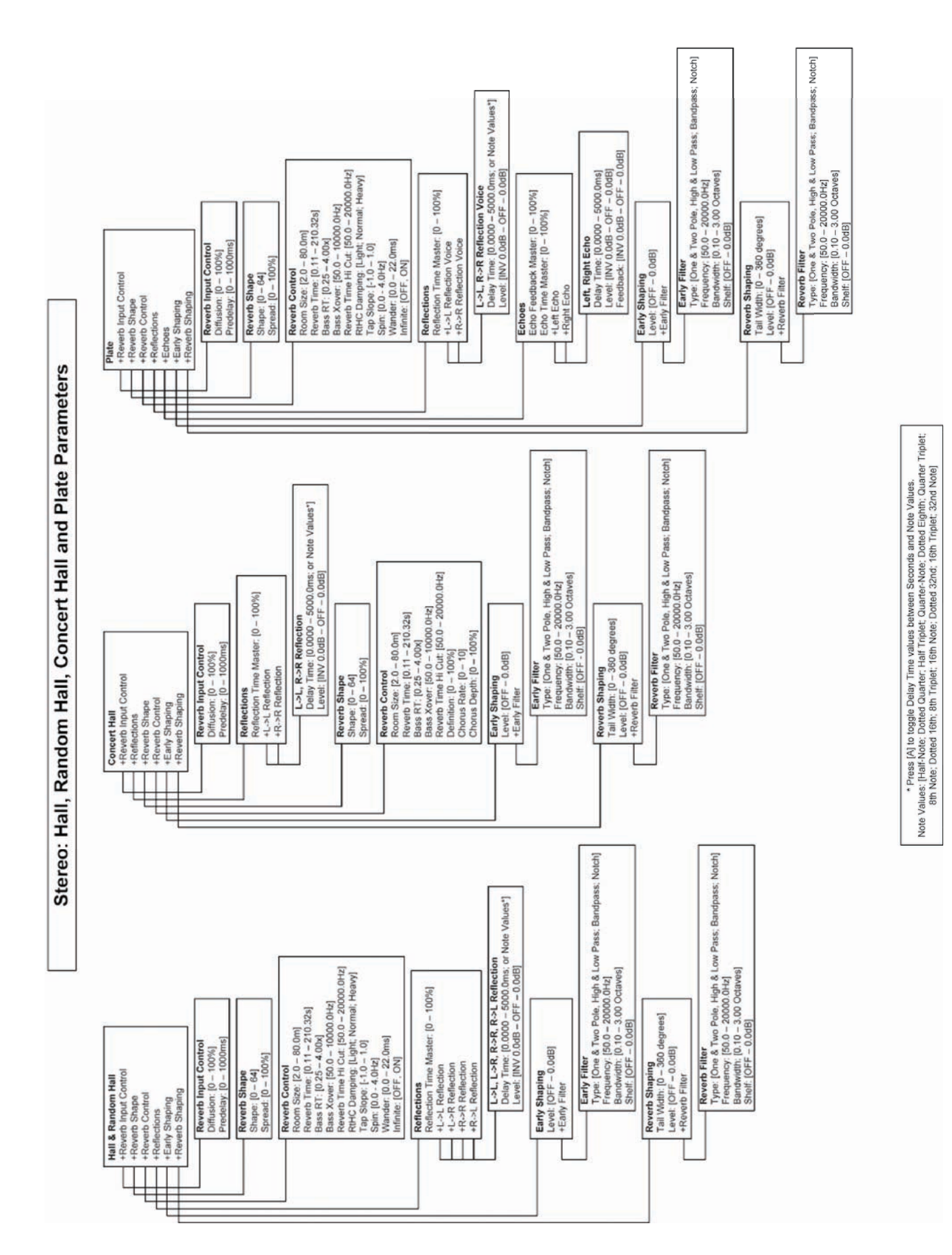

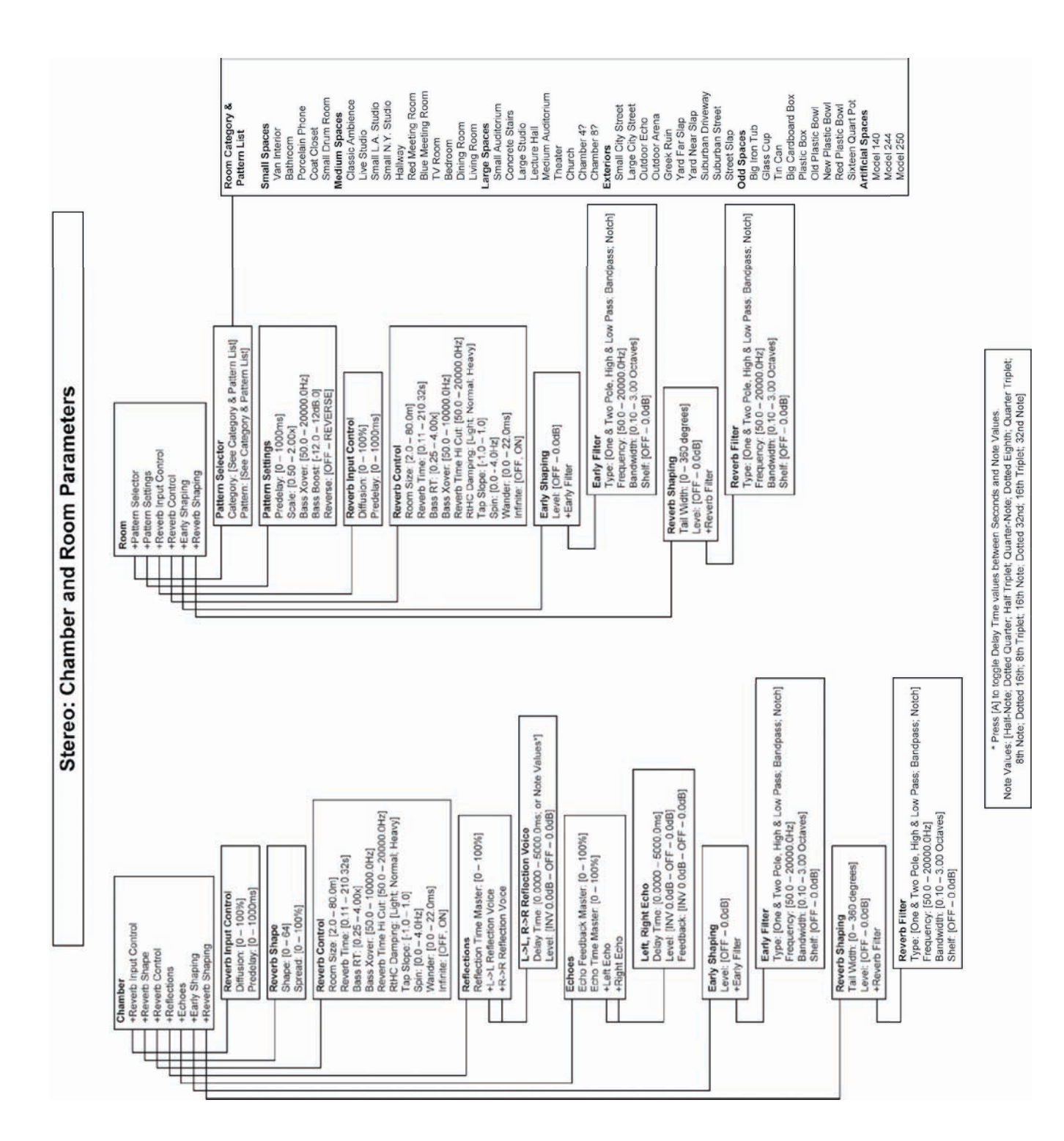

## **PCM92 MENÜNAVIGATIONSPLAN - STEREO ChAMbER UND ROOM ALGORIThMEN**

# **PCM92 MenüNavigationsplan - Stereo Delay Algorithmen**

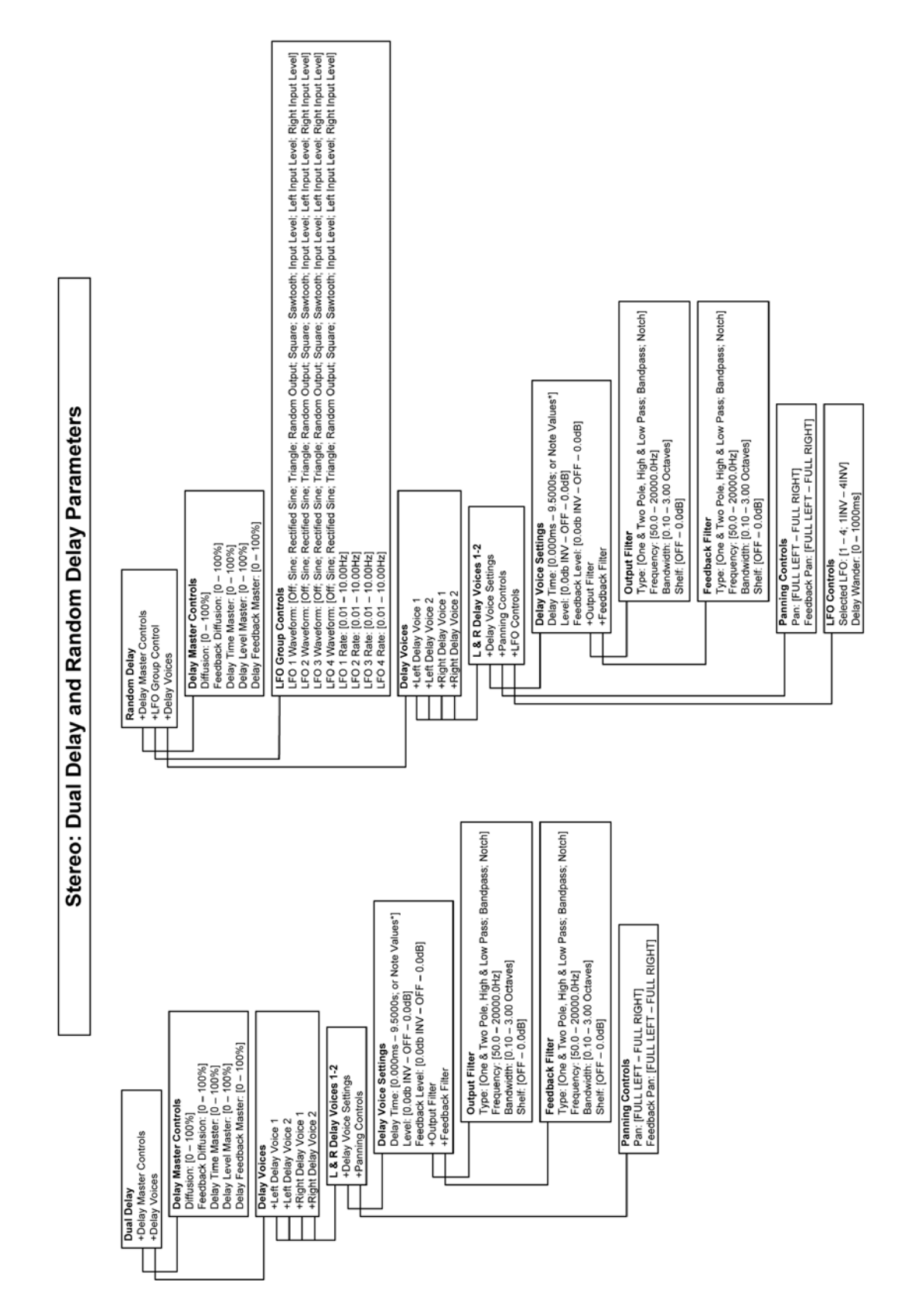

• Press (A) to toggle Delay Time values between Seconds and Note Values.<br>Note Values: [Half-Note: Dotted Quarter: Half Triplet; Quarter-Note: Dotted Eighth; Quarter Triplet;<br>8th Note: Dotted 16th; 8th Triplet; 16th Note:

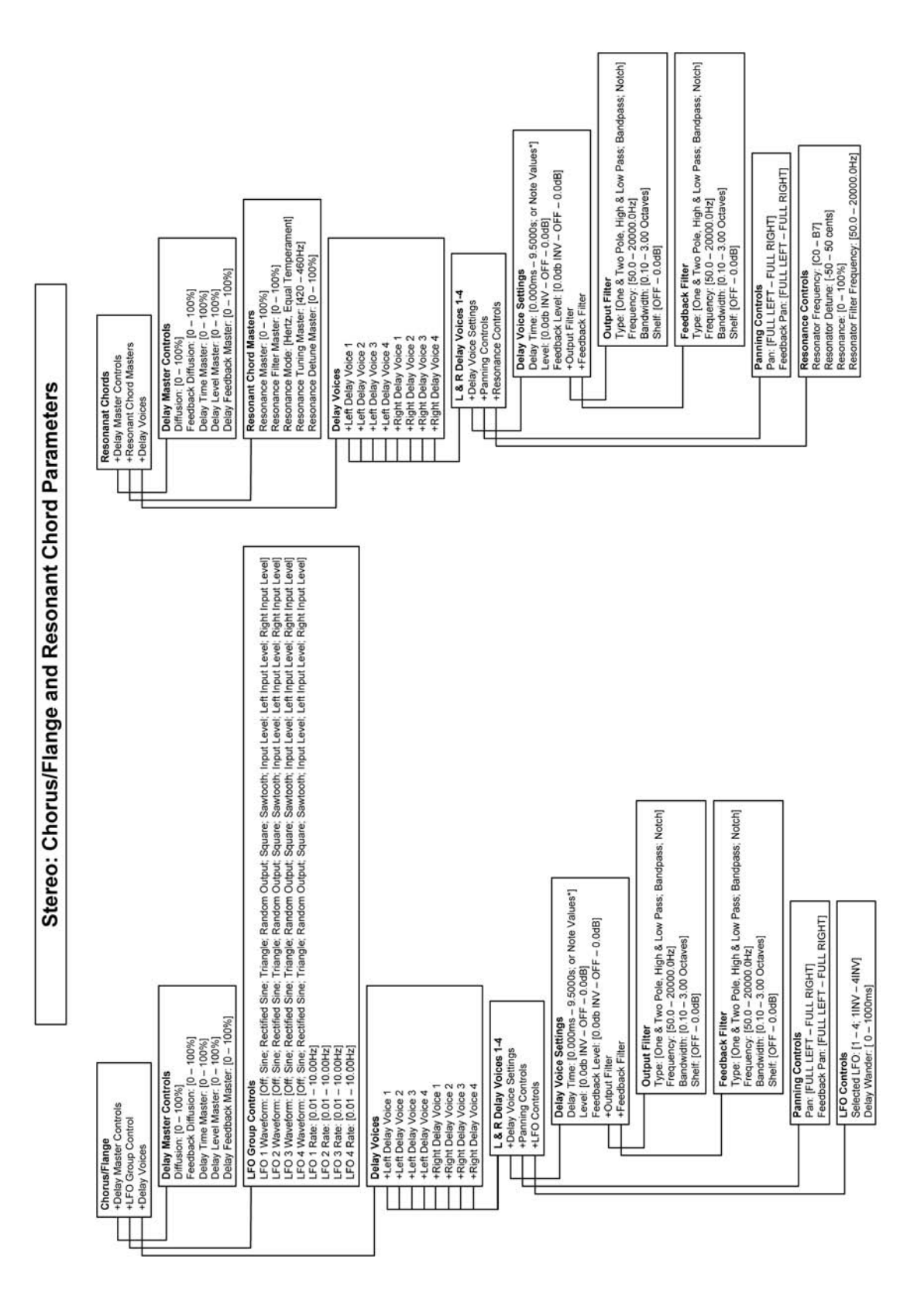

\* Press (A) to toggle Delay Time values between Seconds and Note Values.<br>Note Values (A) Delay (A) The Values of the Value of the Values of Values.<br>Note Values Dotted 16th; 8th Triplet; 16th Note; Dotted 32nd; 16th Triplet

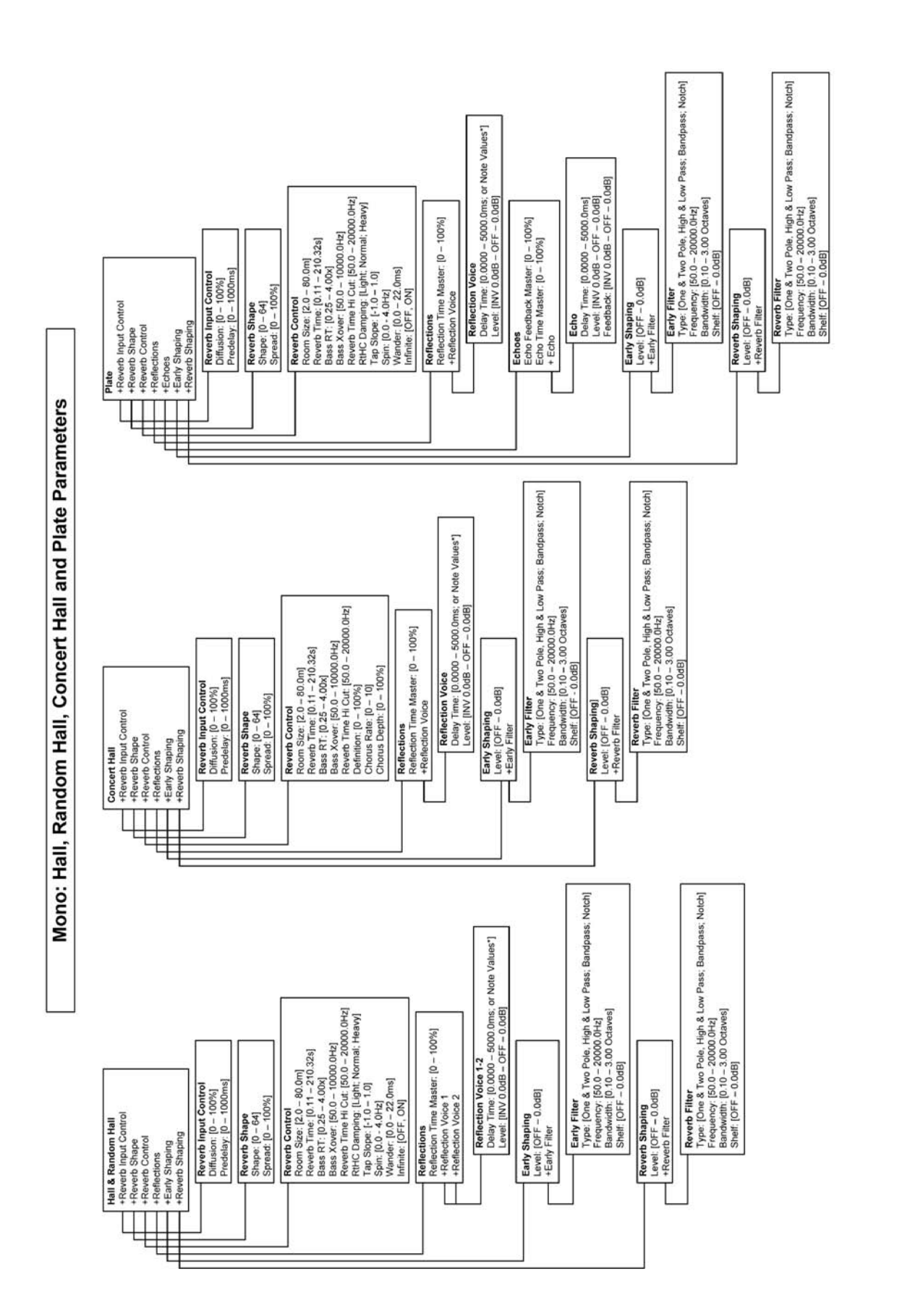

\* Press (A) to toggle Delay Time values between Seconds and Note Values.<br>Note Values: [Half-Note; Dotted Quarter; Half Triplet; Quarter-Note; Dotted Eighth; Quarter Triplet;<br>8th Note; Dotted 18th; 8th Triplet; 18th Note; D

# **PCM92 MenüNavigationsplan - Mono Hall Algorithmen**

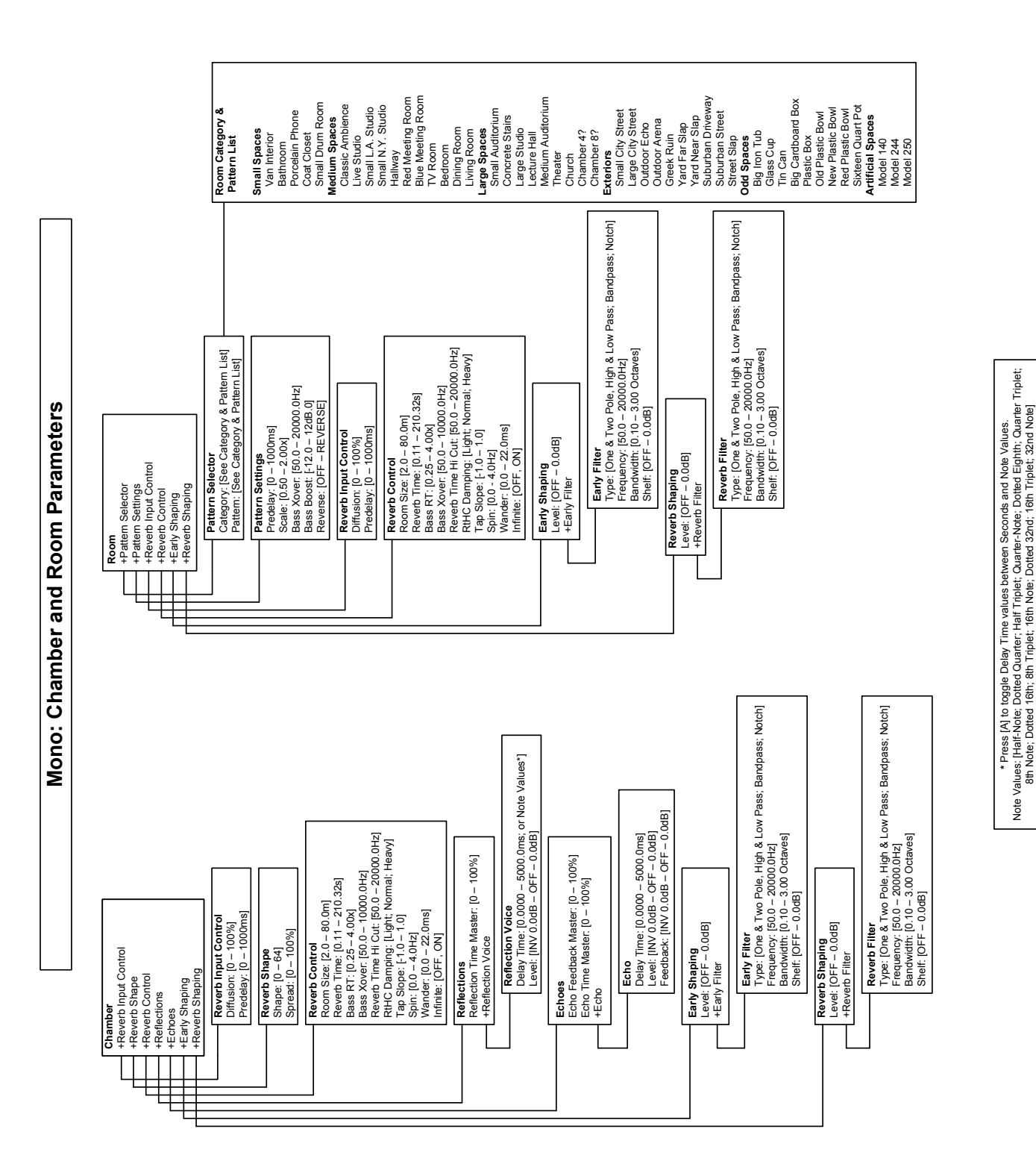

## **PCM92 MenüNavigationsplan - Mono Chamber und room Algorithmen**

Note Values: [Half-Note; Dotted Quarter; Half Triplet; Quarter-Note; Dotted Eighth; Quarter Triplet; 8th Note: Dotted 16th; 8th Triplet; 16th Note; Dotted 32nd; 16th Triplet; 32nd Note]

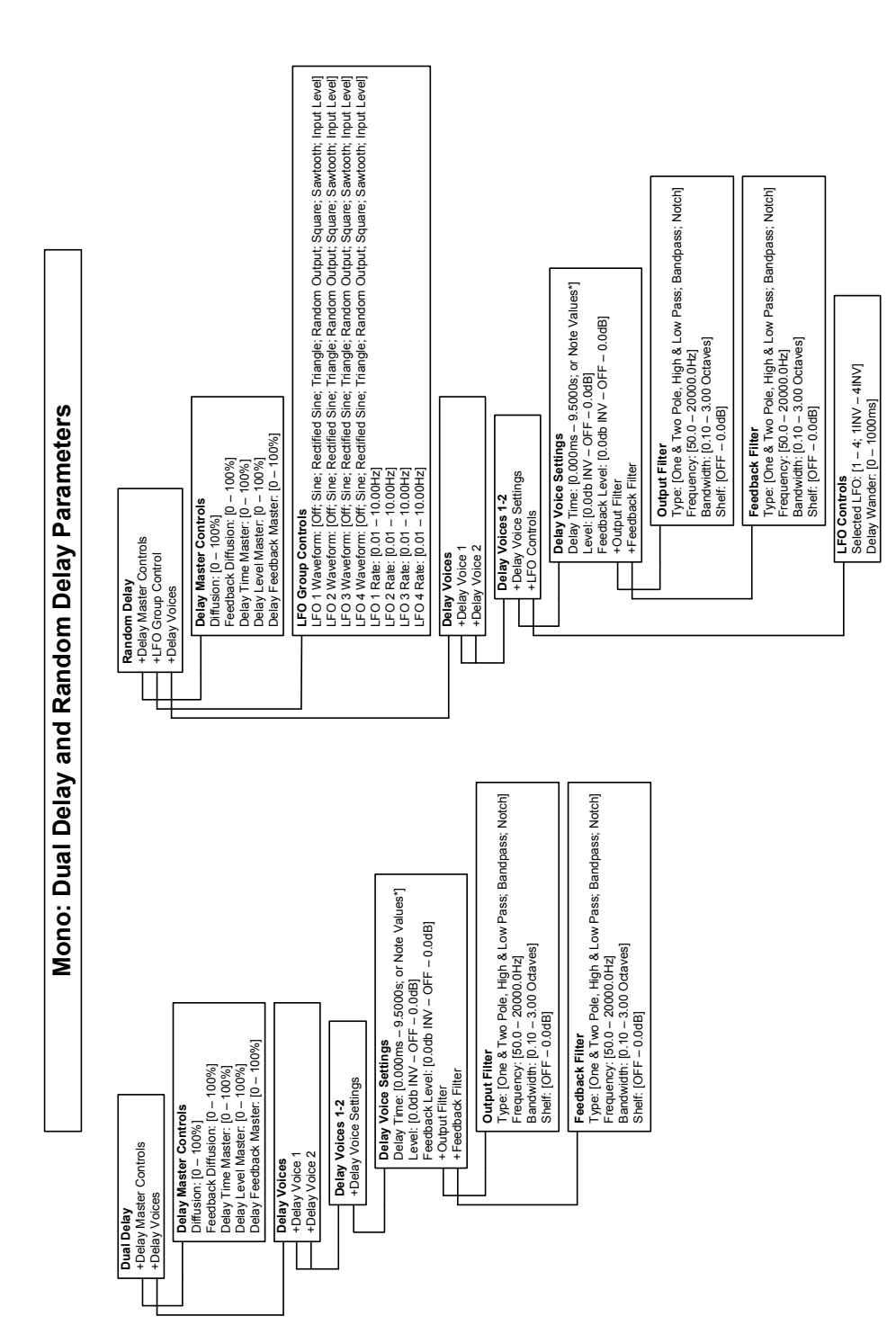

\* Press (A) to toggle Delay Time values between Seconds and Woe Values.<br>Note Values: [Half-Note; Dotted Quarter: Half Triplet, Quarter-Note; Dotted Eighth; Quarter Triplet;<br>8th Note; Dotted 16th; 8th Triplet; 16th Note; Do Note Values: [Half-Note; Dotted Quarter; Half Triplet; Quarter-Note; Dotted Eighth; Quarter Triplet; 8th Note; Dotted 16th; 8th Triplet; 16th Note; Dotted 32nd; 16th Triplet; 32nd Note] \* Press [A] to toggle Delay Time values between Seconds and Note Values.

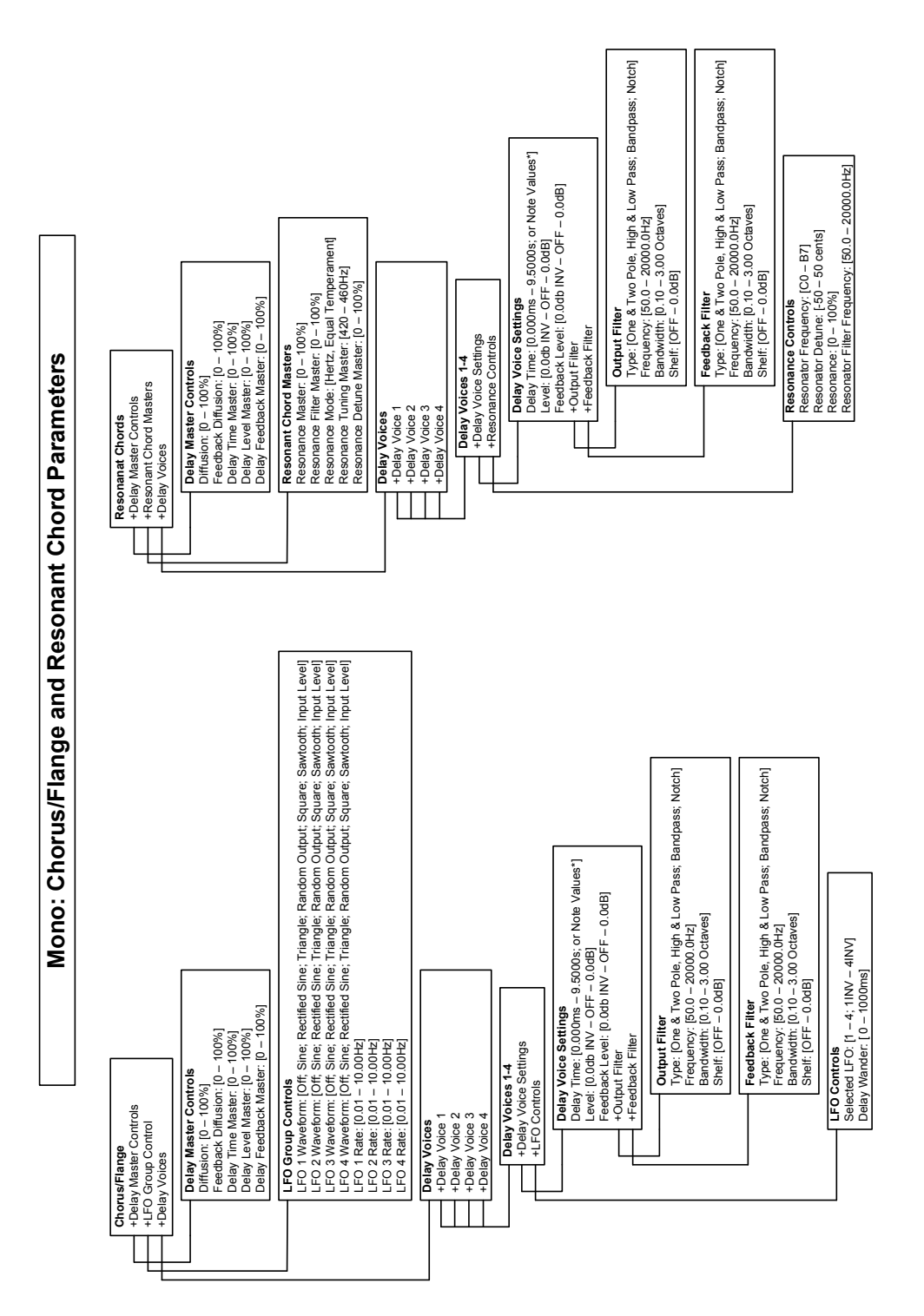

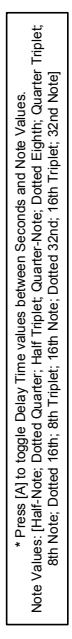

## **PCM92 technische daten**

#### **Analogeingänge**

Anschlüsse zwei XLR-Buchsen

A/D-Wandlung 24 Bit

#### **Analogausgang**

Anschlüsse zwei XLR-Stecker Pegel (bei 0 dBFS) +20dBu

D/A-Wandlung 24 Bit

#### **Digitale Audio-ein/ausgabe**

Wortgröße 24 Bit

#### **SampleRaten**

Kopplungsbereich  $\pm 2\%$  von nominal

Impedanz 20k Ohm, symmetrisch Pegel (für 0 dBFS) +4dBu Modus: +20dBu –10dBV Modus: 8,2dBu Frequenzgang @ 96K 20Hz bis 40kHz, +0/-3dB A/D Dynamikbereich >112 dB unbewertet, 115dB A-bewertet Klirrfaktor  $< 0.002\% \ 20 \rightarrow 20 \text{kHz} \ \textcircled{a} + 4 \text{dBu}$ Übersprechen @ 1kHz  $\leftarrow$ 90 dB, 20  $\rightarrow$  20k bei +20dBu Eingangssignal

Impedanz 30 Ohm, elektronisch symmetrisch Frequenzgang @ 96K 20 Hz - 20 kHz, +/- 0,25 dB 20Hz - 40kHz +0/–3dB

D/A Dynamikbereich 112 dB unbewertet, 115 dB A-bewertet Klirrfaktor <0,002% 20Hz - 20kHz bei +4dBu <-90 dB bei 20Hz - 20kHz bei +20dBu Eingangssignal

Anschlüsse ein Ausgang, XLR-Stecker ein Eingang, XLR-Buchse zwei FireWire™ Ports Format AES/EBU/FireWire (400Mb)

Intern 44,1kHz/48kHz/88,2kHz/96kHz Präzision innerhalb ±50ppm

Extern 44,1kHz/48kHz/88,2kHz/96kHz

#### **laufzeitverzögerungen (millisekunden)**

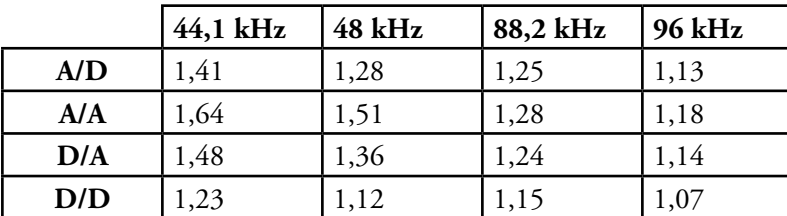

#### **Synchronisation**

TTL Word Clock Eingang \* 75 Ohm, BNC

#### **Clock Jitter**

Immanent übertrifft AES3 Nachtrag 1 Jitter Gain übertrifft AES3 Nachtrag 1

#### **steuerungsschnittstellen**

MIDI \*\* In/Out/Thru

\*\*unterstützt Program Change-Meldungen

#### **AlgorithmEN**

- Chamber Stereo und Mono Chorus/Flange Concert Hall nur Stereo Signal Generator
- Random Delay Stereo und Mono Random Hall Stereo und Mono Plate Stereo und Mono Dual Delay Stereo und Mono Resonant Chords Stereo und Mono<br>Chorus/Flange states in the stereo und Mono Room Stereo und Mono Hall Stereo und Mono

**Speichermedien** Typ I Compact Flash kann bis zu 1536 User Presets speichern

## **Machinen-Konfigurationen**

#### **44,1K/88,2K**

 Two Mono (super-mono fähig) Single Stereo (super-stereo fähig) Two Cascaded Mono-Paare Cascaded Stereo Two Mono, kaskadiert in einzelnes Stereo Dual Mono-In/Stereo-Out mit kombinierten Ausgängen Single Super Stereo Two Stereo Dual Super Mono Four Mono Two Mono und One Stereo

#### **Interne Festplattenspeicherung**

Internes nichtflüchtiges Flash. Kann 768 User Presets aufnehmen.

#### **Stromversorgung**

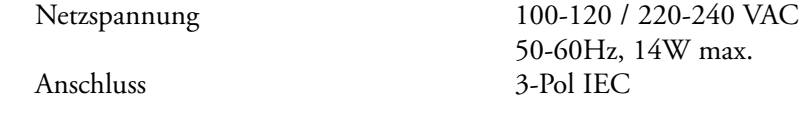

#### **ABMESSUNGEN**

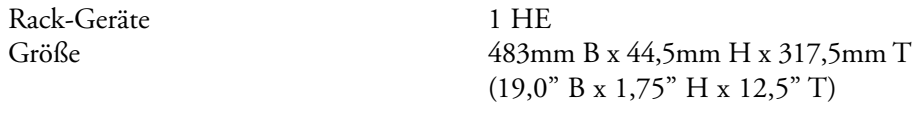

Gewicht 3,93 kg (8,65 lbs.)

### **behördliche zulassungen**

cUL C22.2<br>TÜV EN600

FCC Class A<br>CE EN5510 CE EN55103-1, EN55103-2<br>UL UL1419 UL<br>
cUL
C22.2 **EN60065** 

## **betriebsumgebung**

Temperatur 15° bis 35° C<br>Lagerung  $-30$  bis 70 °C Lagerung –30 bis 70 °C<br>Luftfeuchtigkeit – max. 75% rela

Luftfeuchtigkeit max. 75% relative Luftfeuchtigkeit

## **MIDI Implementationstabelle**

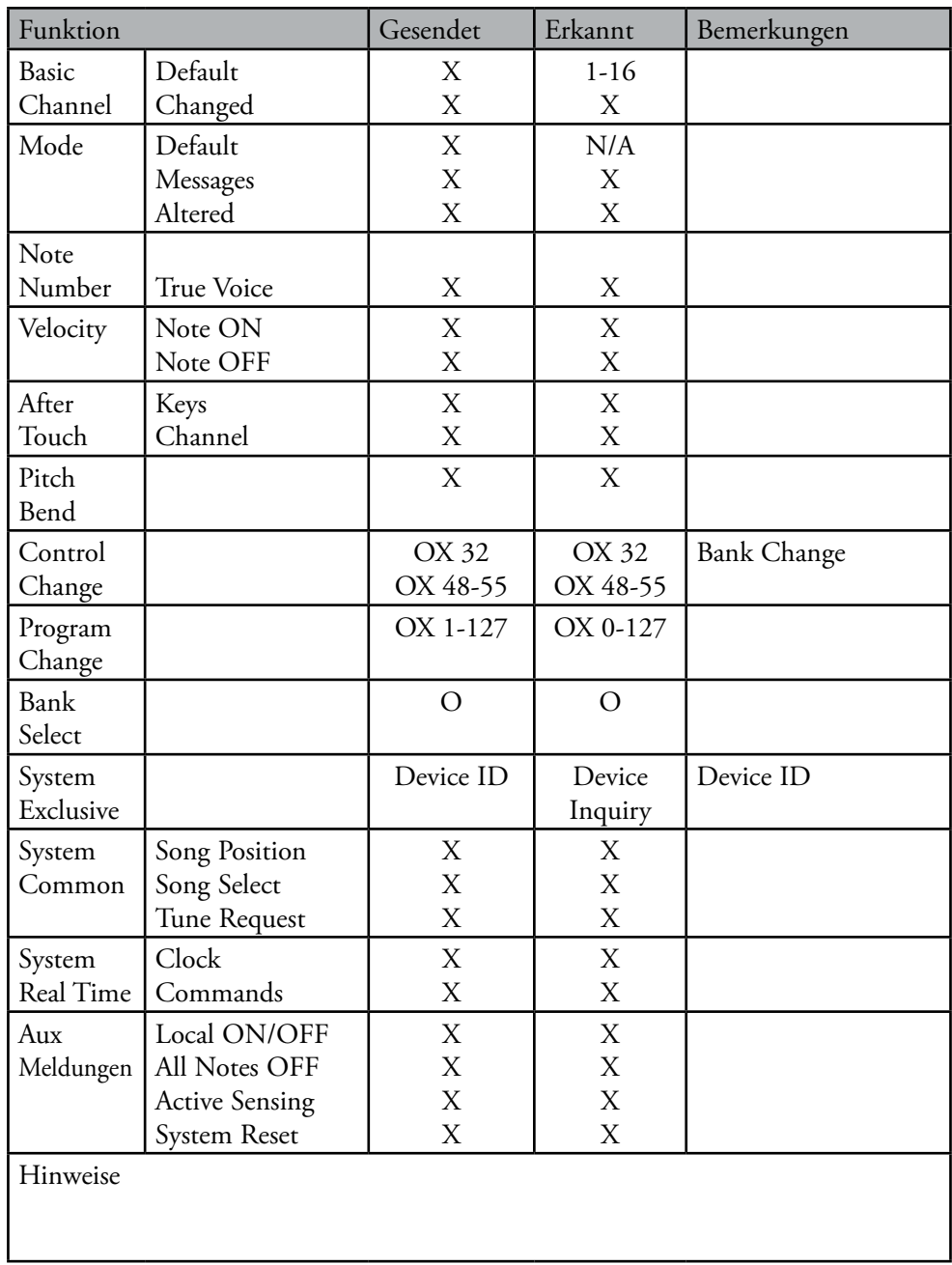

Modus 3: OMNI OFF, POLY Modus 4: OMNI OFF, MONO X : Nein

Modus 1: OMNI ON, POLY Modus 2: OMNI ON, MONO O : Ja OX : wählbar<br>Modus 3: OMNI OFF, POLY Modus 4: OMNI OFF, MONO X : Nein

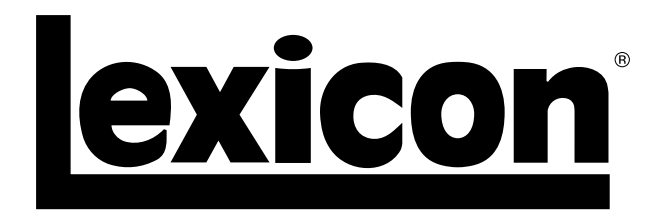

Harman Music Group 8760 South Sandy Parkway | Sandy, Utah 84070 U.S.A. Fon: (801)-568-7660 | Fax: (801)-568-7662 PCM92

Fragen oder Kommentare? Besuchen Sie uns unter www.lexiconpro.com

Copyright 2009 Lexicon Professional<sup>®</sup><br>Gedruckt in den USA

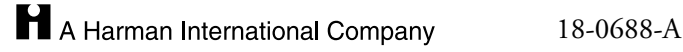